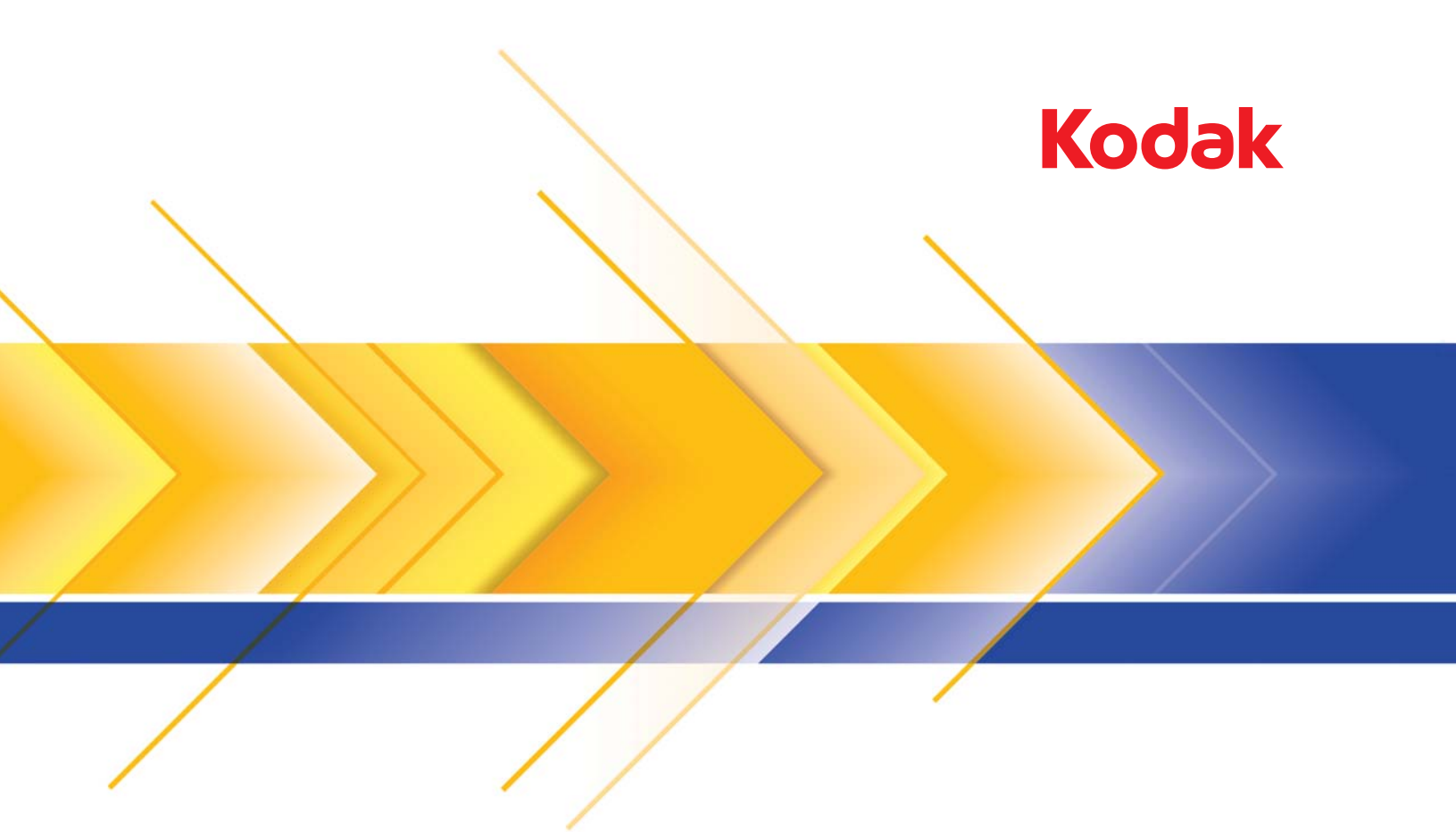

# Skanery serii i3000

Podręcznik użytkownika

### **Licencje innych firm**

This software is based in part on the work of the Independent JPEG Group

Copyright (C)2009-2013 D. R. Commander. All Rights Reserved.

Redistribution and use in source and binary forms, with or without modification, are permitted provided that the following conditions are met:

- Redistributions of source code must retain the above copyright notice, this list of conditions and the following disclaimer.
- Redistributions in binary form must reproduce the above copyright notice, this list of conditions and the following disclaimer in the documentation and/or other materials provided with the distribution.
- Neither the name of the libjpeg-turbo Project nor the names of its contributors may be used to endorse or promote products derived from this software without specific prior written permission.

THIS SOFTWARE IS PROVIDED BY THE COPYRIGHT HOLDERS AND CONTRIBUTORS "AS IS", AND ANY EXPRESS OR IMPLIED WARRANTIES, INCLUDING, BUT NOT LIMITED TO, THE IMPLIED WARRANTIES OF MERCHANTABILITY AND FITNESS FOR A PARTICULAR PURPOSE ARE DISCLAIMED. IN NO EVENT SHALL THE COPYRIGHT HOLDERS OR CONTRIBUTORS BE LIABLE FOR ANY DIRECT, INDIRECT, INCIDENTAL, SPECIAL, EXEMPLARY, OR CONSEQUENTIAL DAMAGES (INCLUDING, BUT NOT LIMITED TO, PROCUREMENT OF SUBSTITUTE GOODS OR SERVICES; LOSS OF USE, DATA, OR PROFITS; OR BUSINESS INTERRUPTION) HOWEVER CAUSED AND ON ANY THEORY OF LIABILITY, WHETHER IN CONTRACT, STRICT LIABILITY, OR TORT (INCLUDING NEGLIGENCE OR OTHERWISE) ARISING IN ANY WAY OUT OF THE USE OF THIS SOFTWARE, EVEN IF ADVISED OF THE POSSIBILITY OF SUCH DAMAGE.

#### **Środki ostrożności**

- Skaner należy umieścić na solidnej, poziomej powierzchni o nośności 20,4 kg i pozostawić ze wszystkich stron odpowiednią ilość wolnego miejsca.
- Nie należy umieszczać skanera w miejscach narażonych na obecność kurzu, wilgoci lub pary wodnej. Może to spowodować porażenie elektryczne lub pożar. Skanera należy używać wyłącznie w suchym, zamkniętym pomieszczeniu.
- Gniazdko sieci elektrycznej powinno być łatwo dostępne i powinno znajdować się w odległości nie większej niż 1,5 metra od skanera.
- Podczas odłączania sprzętu od zasilania należy chwycić wtyczkę, a nie przewód.
- Przewód zasilający powinien być prawidłowo podłączony go gniazdka. Niezastosowanie się do tego zalecenia może spowodować porażenie elektryczne lub pożar.
- Nie wolno uszkadzać, wiązać, obcinać ani przerabiać przewodu zasilającego. Nie wolno używać uszkodzonego przewodu zasilającego. Może to spowodować porażenie elektryczne lub pożar.
- Skaner wymaga osobnego, właściwie uziemionego gniazda sieci elektrycznej. Do podłączenia skanera nie należy używać przedłużaczy ani listew zasilających.
- Wokół gniazdka sieci elektrycznej należy zostawić wystarczającą ilość miejsca, aby w razie niebezpieczeństwa móc łatwo wyjąć wtyczkę.
- Nie wolno rozkładać skanera, modyfikować go ani wykonywać czynności serwisowych, z wyjątkiem czynności opisanych w podręczniku użytkownika.
- Nie wolno przesuwać skanera, jeśli przewód zasilający i kabel interfejsu są podłączone. Może to spowodować uszkodzenie tych przewodów. Przed przeniesieniem skanera należy wyjąć wtyczkę przewodu zasilającego z gniazda sieci elektrycznej.
- Należy stosować procedury czyszczenia zalecane przez firmę Kodak Alaris. Nie należy stosować środków czyszczących w formie spryskiwacza, które zawierają powietrze, ciecz lub gaz. Powoduje to przemieszczenie kurzu, brudu i pyłu w inne miejsca skanera, co może doprowadzić do usterki urządzenia.
- Karty charakterystyki MSDS są dostępne na stronie internetowej firmy Kodak Alaris, pod adresem: www.kodakalaris.com/en-us/about/ehs. W celu pobrania na tej stronie właściwej karty charakterystyki MSDS trzeba znać numer katalogowy wybranego materiału eksploatacyjnego. Numery te podano w dalszej części podręcznika użytkownika zatytułowanej "Materiały eksploatacyjne".

Zarówno użytkownicy, jak i ich pracodawcy powinni przestrzegać wynikających ze zdrowego rozsądku środków ostrożności, które mają zastosowanie podczas obsługi wszelkich urządzeń. Należą do nich między innymi następujące zasady:

- Nie należy nosić luźnej odzieży, rękawów bez zapiętych guzików itp.
- Nie należy nosić luźnej biżuterii, bransolet, dużych pierścionków, długich naszyjników itp.
- Włosy powinny być krótko przystrzyżone, a w razie potrzeby należy użyć siatki na włosy lub związać długie włosy w kok.
- Należy usunąć wszystkie znajdujące się w pobliżu skanera obiekty, które mogłyby dostać się do urządzenia.
- Należy robić przerwy w pracy, aby zachować czujność umysłu.
- Należy używać tylko zalecanych środków czyszczących.
- Nie należy używać sprężonego powietrza.

Pracownicy szczebla kierowniczego powinni zweryfikować procedury stosowane przez ich podwładnych i dostosować opis zadań dla operatorów skanera lub innych urządzeń mechanicznych do tych środków ostrożności.

#### **Etykiety ostrzegawcze**

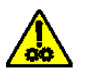

**PRZESTROGA: ruchome części, unikać kontaktu.**

#### **Informacje dotyczące ochrony środowiska**

- Projektując skaner *Kodak* i3200/i3250/i3300/i3400/i3450/i3500, zadbano o zgodność ze światowymi normami ochrony środowiska.
- Utylizacja tych materiałów może podlegać przepisom dotyczącym ochrony środowiska. W celu uzyskania informacji o utylizacji lub recyklingu należy skontaktować się z lokalnym urzędem, a w Stanach Zjednoczonych odwiedzić witrynę internetową: www.kodakalaris.com/go/scannerrecycling.
- Warto zapoznać się ze wskazówkami dotyczącymi utylizacji materiałów eksploatacyjnych wymienianych podczas obsługi i konserwacji. Należy postępować zgodnie z miejscowymi przepisami lub skontaktować się z najbliższym przedstawicielstwem firmy Kodak Alaris w celu uzyskania dalszych informacji.
- Opakowanie produktu nadaje się do recyklingu.
- Skanery *Kodak* i3200/i3250/i3300/i3400/i3450/i3500 spełniają wymagania normy Energy Star. Nowe urządzenia mają fabrycznie ustawiony czas oczekiwania na 15 minut.

#### **Unia Europejska**

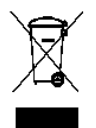

Ten symbol oznacza, że użytkownik chcący trwale pozbyć się produktu musi odesłać go do odpowiedniej jednostki zajmującej się utylizacją i recyklingiem. Więcej informacji na temat programów związanych z gromadzeniem urządzeń i ich recyklingiem można uzyskać u miejscowych przedstawicieli firmy Kodak Alaris oraz pod adresem www.kodakalaris.com/go/recycle.

Odwiedź stronę www.kodakalaris.com/go/REACH, aby uzyskać informacje dotyczące obecności substancji znajdujących się na liście kandydackiej, zgodnie z paragrafem 59(1) rozporządzenia (WE) nr 1907/2006 (REACH).

#### **Emisja hałasu**

Maschinenlärminformationsverordnung — 3, GSGV Der arbeitsplatzbezogene Emissionswert beträgt <70 dB(A).

[Rozporządzenie informacyjne dotyczące hałasu generowanego przez urządzenia — 3, GSGV Wartość emisji hałasu w pozycji operatora: poniżej 70 dB(A).]

#### **Informacje na temat zgodności elektromagnetycznej (EMC)**

**Stany Zjednoczone:** urządzenie zostało przetestowane i uznane za spełniające ograniczenia określone dla urządzeń cyfrowych klasy B stosownie do części 15. przepisów FCC. Ograniczenia te zapewniają odpowiednią ochronę przed szkodliwym wpływem urządzeń działających w lokalach mieszkalnych. Niniejsze urządzenie wytwarza, wykorzystuje i może emitować energię o częstotliwościach fal radiowych, a zainstalowane lub używane niezgodnie z instrukcją może zakłócać komunikację radiową. Zakłócenia mogą także występować w pewnych szczególnych warunkach. Jeżeli urządzenie zakłóca odbiór programów radiowych lub telewizyjnych (można to stwierdzić, wyłączając i włączając urządzenie), należy spróbować ograniczyć zakłócenia w następujący sposób:

- Przestawić lub inaczej skierować antenę odbiorczą.
- Zwiększyć odległość między anteną a urządzeniem.
- Urządzenie i antenę podłączyć do gniazd znajdujących się w różnych obwodach.
- Zgłosić się po pomoc do sprzedawcy lub doświadczonego radioelektronika.

Jakiekolwiek zmiany lub modyfikacje nieautoryzowane przez stronę odpowiedzialną za zgodność mogą pozbawić użytkownika prawa do obsługi tego sprzętu. W celu zapewnienia zgodności z przepisami FCC należy używać ekranowanych kabli oraz innych części i akcesoriów dostarczonych wraz z zestawem lub określonych gdzie indziej.

**Korea**: urządzenie zostało sprawdzone pod kątem zgodności elektromagnetycznej i dopuszczone do użytku domowego. Można go używać nawet na obszarach zamieszkałych.

## 이 기기는 가정용으로 전자피적합동록을 한 기기로서 주거지역에서는 물론 모든 지역에서 사용할 수 있습니다.

**Japonia**: urządzenie jest produktem klasy B według standardów organizacji Voluntary Control Council for Interference (VCCI) dot. urządzeń informatycznych. Korzystanie z tego urządzenia w pobliżu domowego odbiornika radiowego lub telewizyjnego może powodować zakłócenia. Wyposażenie należy montować i użytkować zgodnie z instrukcją.

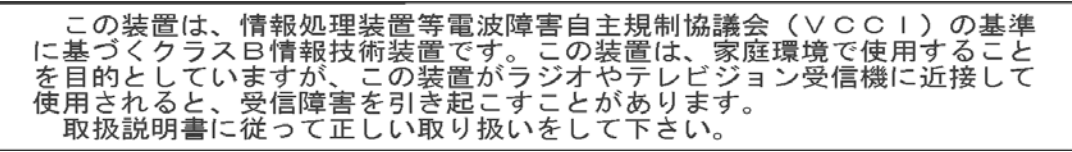

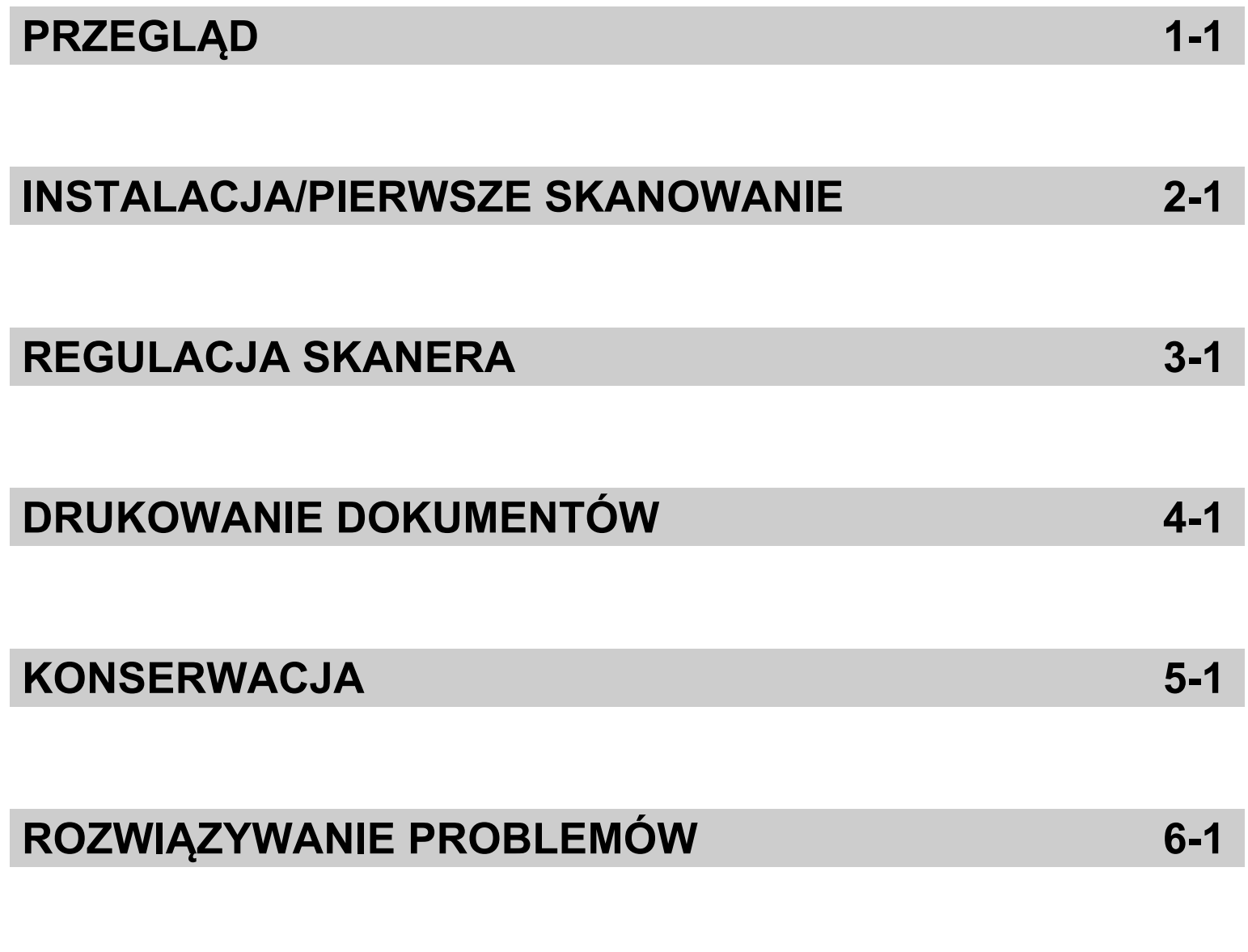

# **DODATEK**

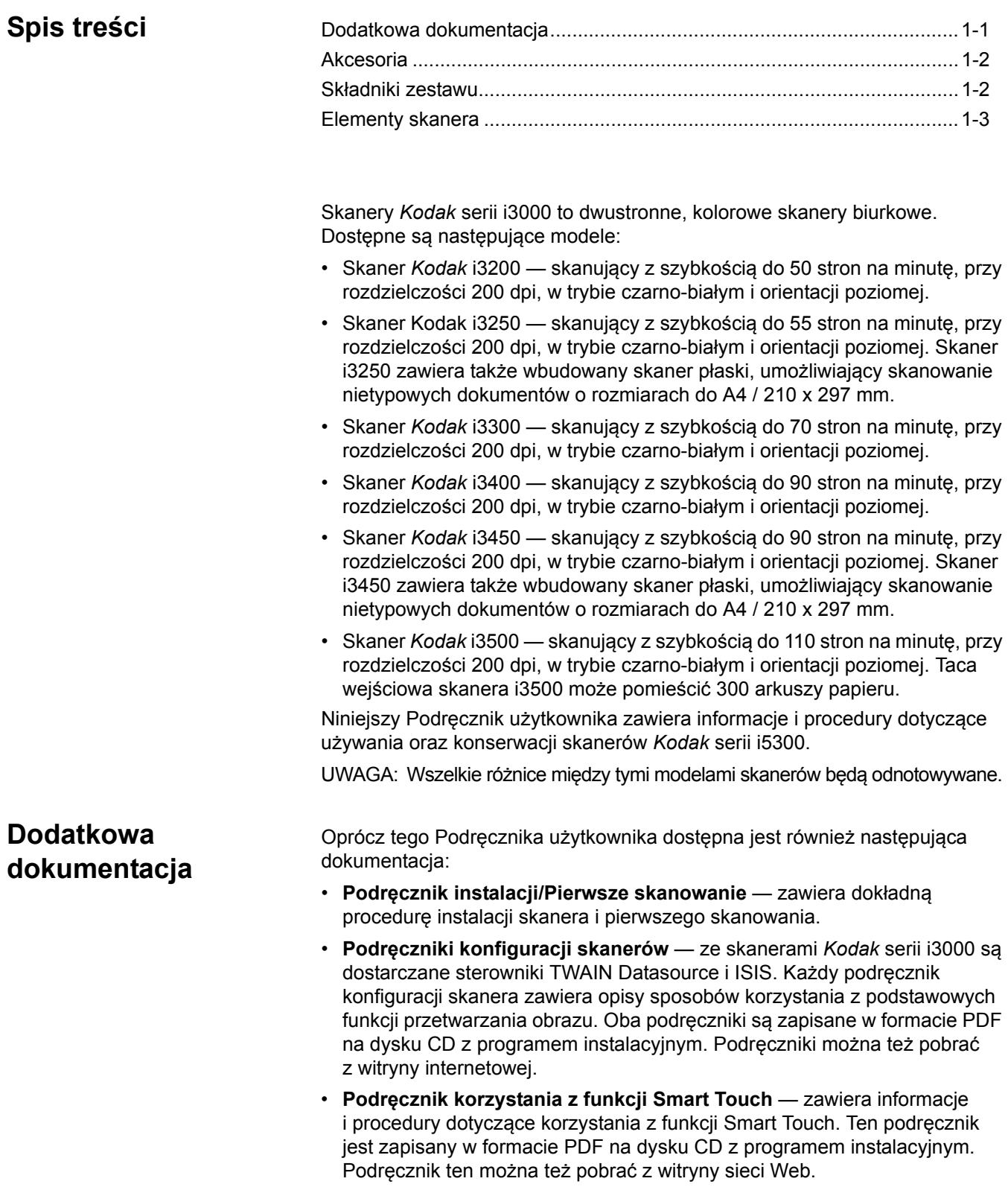

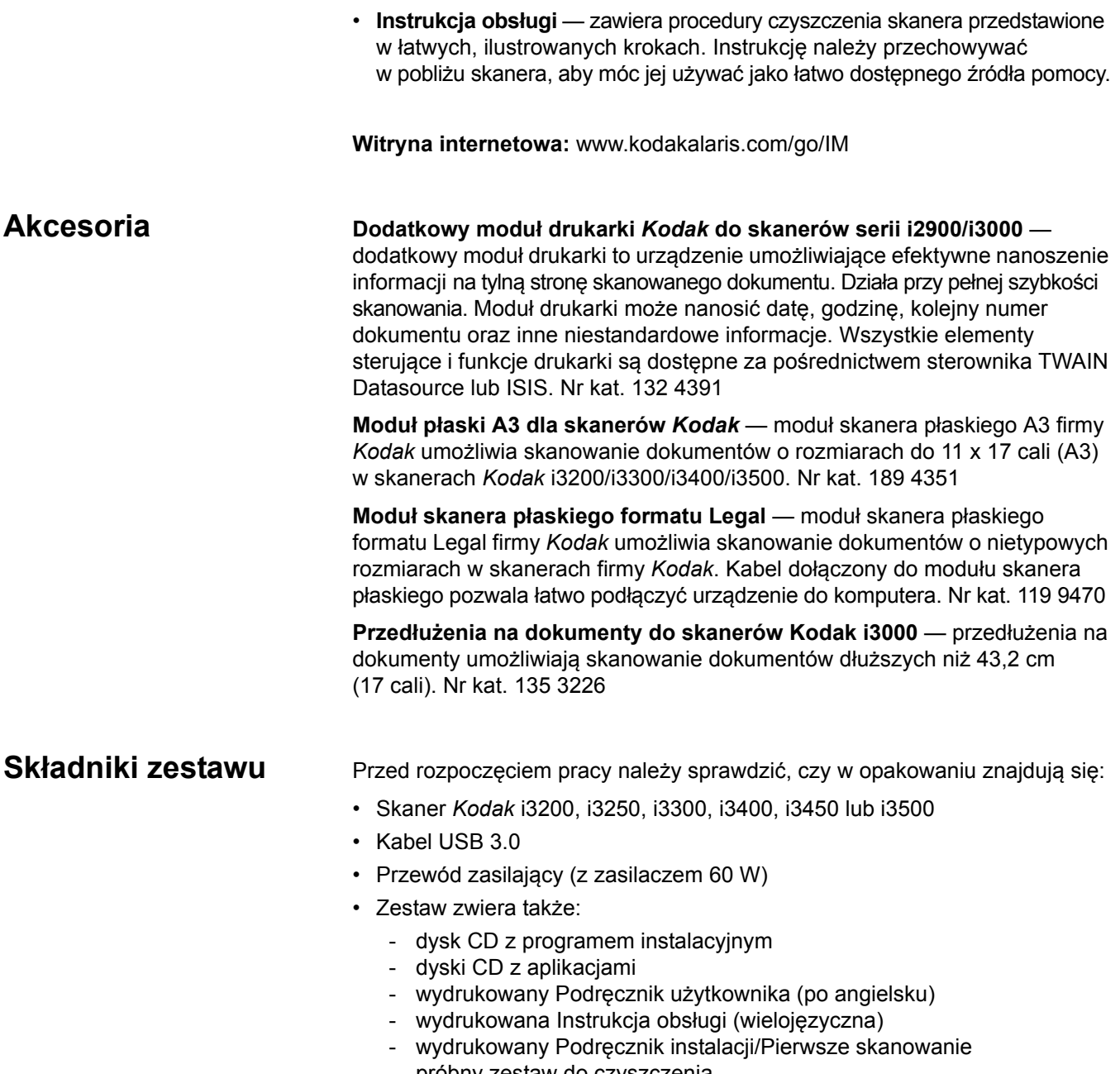

- próbny zestaw do czyszczenia
- różne ulotki

# **Elementy skanera**

**Widok z przodu** Poniższa ilustracja przedstawia skaner *Kodak* i3250/i3450. Modele *Kodak* i3200, i3300, i3400 i i3500 nie są wyposażone w skaner płaski. O ile nie zaznaczono inaczej, wszystkie modele skanerów zawierają wszystkie wymienione elementy.

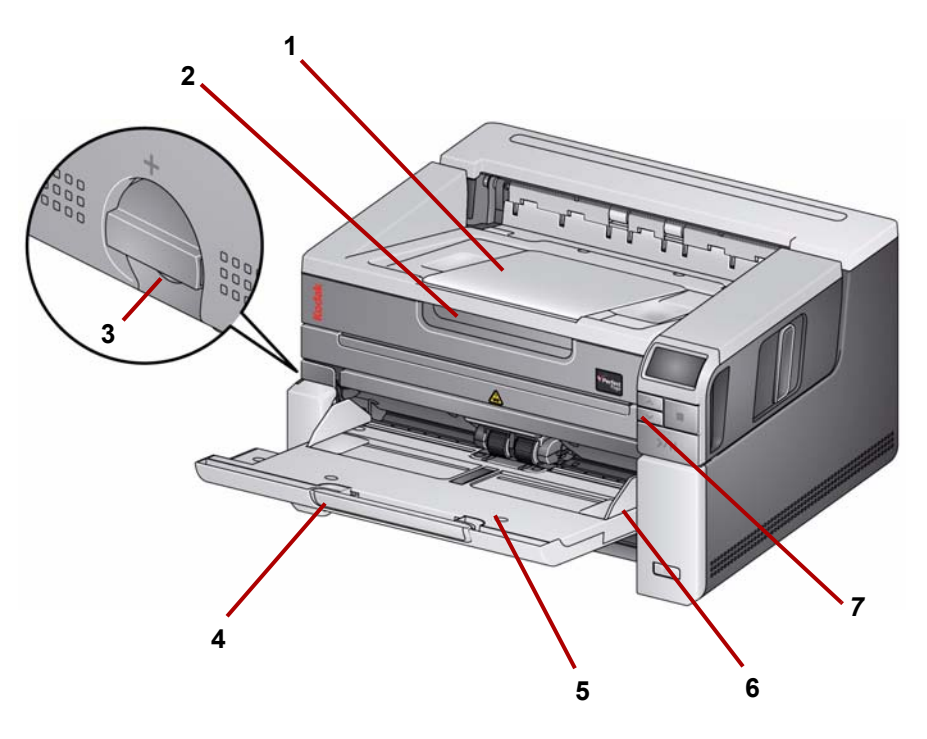

- **1 Przedłużenie tacy wyjściowej** zwiększa długość tacy wyjściowej, umożliwiając układanie dokumentów o długości do 43,2 cm (17 cali).
- **2 Uchwyt skanera płaskiego** *(tylko w skanerach Kodak i3250/i3450)*  umożliwia dostęp do skanera płaskiego w celu skanowania nietypowych dokumentów, książek, czasopism, folderów itd.
- **3 Pokrętło zwiększające wysokość szczeliny** obróć pokrętło do pozycji pionowej, aby zwiększyć przestrzeń między modułem podajnika a modułem separacji.
- **4** Przedłużenie tacy wejściowej należy je wysunąć podczas skanowania dokumentów o długości przekraczającej 28 cm (11 cali).
- **5 Taca wejściowa** mieści do 250 arkuszy (o gramaturze 80 g/m<sup>2</sup>) przeznaczonych do skanowania. Tacę wejściową można złożyć do położenia pionowego, gdy nie jest używana.

UWAGA: Taca wejściowa skanera *Kodak* i3500 może pomieścić 300 dokumentów (20 funtów / 80 g/m<sup>2</sup>) do skanowania.

- **6 Prowadnice boczne** można je przesuwać do wewnątrz i na zewnątrz w celu dopasowania do rozmiaru skanowanych dokumentów.
- **7 Przyciski przewijania** przyciski przewijania w górę i w dół umożliwiają przewijanie wstępnie zdefiniowanych funkcji skanera lub aplikacji obsługujących skanowanie.

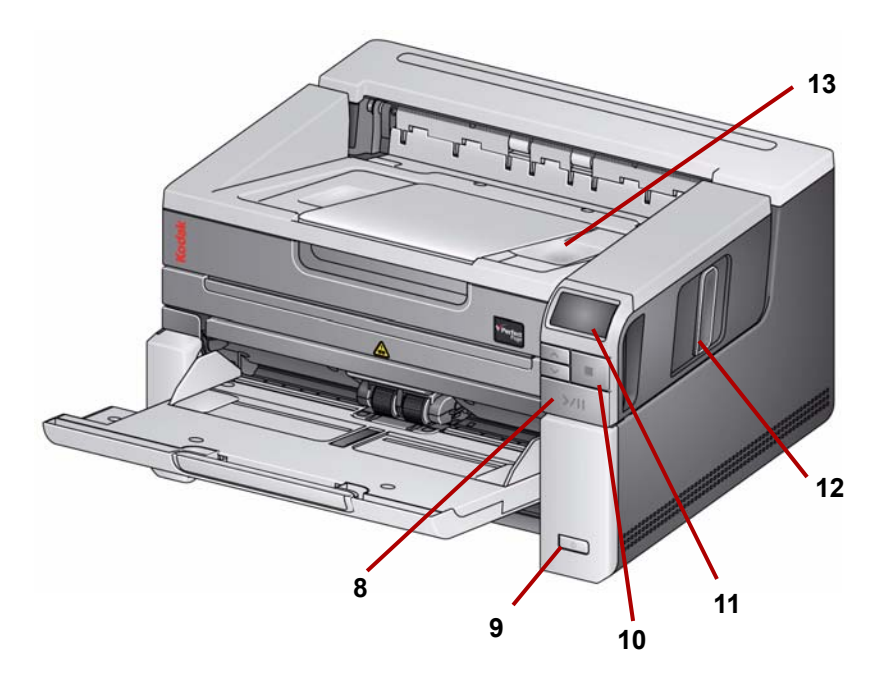

- **8 Przyciski uruchamiania/wznawiania/wstrzymywania** naciśnij, aby uruchomić skanowanie (>), wznowić skanowanie (/) lub czasowo wstrzymać skanowanie (II). Przycisk ma też zieloną diodę LED wskazującą stan skanera (np. włączone zasilanie i gotowość do skanowania) i czerwoną diodę LED, która wskazuje stan skanera (brak gotowości lub potencjalny błąd, np. zacięcie dokumentu).
- **9 Przycisk zasilania** przytrzymanie przycisku zasilania przez dłużej niż kilka sekund wyłącza skaner.
- **10 Przycisk zatrzymywania** zatrzymuje skanowanie.
- **11 Panel sterowania operatora** wyświetla 1 9 i komunikaty. Cyfry te odpowiadają wstępnie zdefiniowanym funkcjom. W przypadku wystąpienia błędu wyświetlana jest litera **U** lub **E**. Aby uzyskać więcej informacji, zobacz rozdział 6.

Mogą także być wyświetlane następujące ikony:

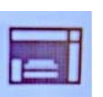

Wskazuje, że skaner będzie skanować dokumenty znajdujące się na tacy wejściowej.

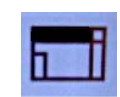

*Dotyczy tylko skanerów Kodak i3250/i3450*.

Wskazuje, że na tacy wejściowej nie ma dokumentów, a skaner będzie skanować dokumenty z modułu skanera płaskiego, jeśli opcja skanowania z modułu skanera płaskiego została skonfigurowana w aplikacji używanej do skanowania.

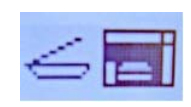

Jeśli do skanera jest podłączony opcjonalny moduł skanera płaskiego *Kodak* formatu A3 lub Legal, a na tacy wejściowej znajdują się dokumenty, dokumenty do skanowania będą pobierane z tacy wejściowej.

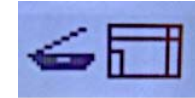

Jeśli na tacy wejściowej nie ma dokumentów, ikona modułu skanera płaskiego jest wyróżniona. Dokument zostanie zeskanowany przy użyciu modułu skanera płaskiego, jeśli w aplikacji używanej do skanowania skonfigurowano odpowiednie ustawienie.

- **12 Zatrzask zwalniający pokrywę skanera** aby otworzyć pokrywę skanera, należy pociągnąć za zatrzask zwalniający.
- **13 Taca wyjściowa** odbiera zeskanowane dokumenty.

**Widok wnętrza** Po pociągnięciu zatrzasku zwalniającego pokrywę skanera do przodu można zobaczyć niżej wymienione elementy wewnętrzne.

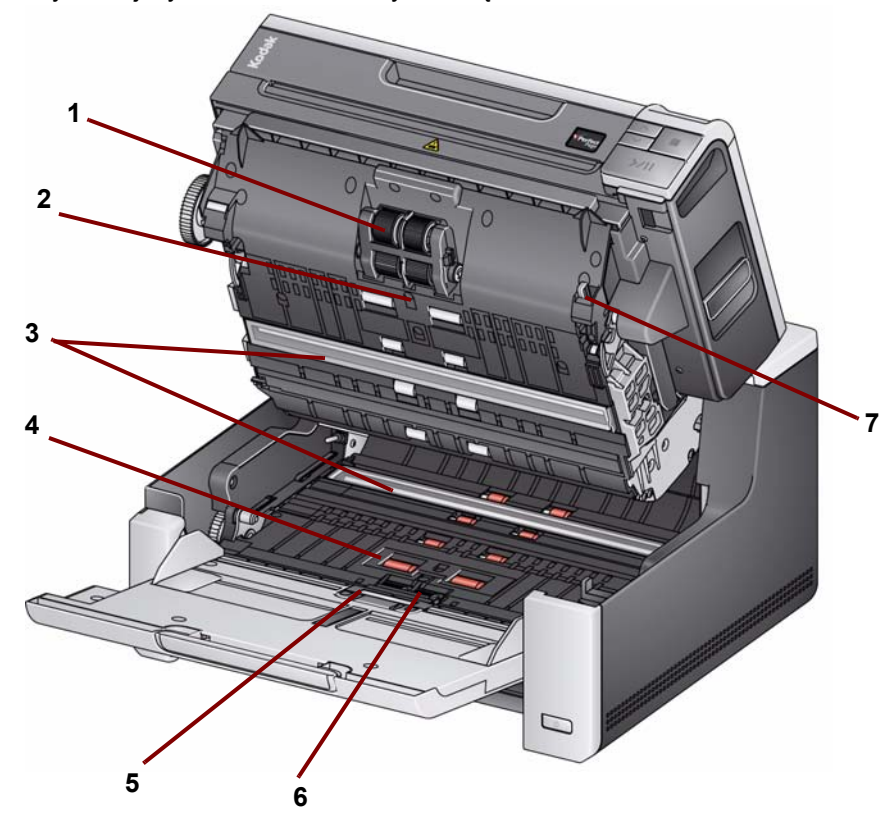

- **1 Moduł podajnika** zapewnia płynne podawanie i separację dokumentów o różnym formacie, grubości i teksturze papieru.
- **2 Czujnik** służy do wykrywania podawania wielu arkuszy i błędów transportu. Funkcja inteligentnego zabezpieczenia dokumentów firmy Kodak Alaris zabezpiecza dokumenty przed uszkodzeniem. Więcej informacji na temat tej funkcji znajduje się w podręcznikach konfiguracji skanowania.
- **3 Prowadnice przetwarzania obrazu** aby można było uzyskać optymalną jakość obrazu, należy utrzymywać prowadnice papieru w czystości.
- **4 Przednie rolki transportowe (rolki)**  zapewniają płynny transport dokumentów przez mechanizm skanera.
- **5 Czujnik obecności papieru** wykrywa obecność dokumentów na tacy wejściowej.
- **6 Moduł separacji i podkładka wstępnej separacji** zapewniają płynne podawanie dokumentów oraz separację dokumentów różniących się rozmiarami, grubością i fakturą.
- **7 Dźwignia zwalniająca moduł podajnika** naciśnięcie tej dźwigni zwalnia moduł podajnika, aby umożliwić wymianę modułu lub jego gumek.

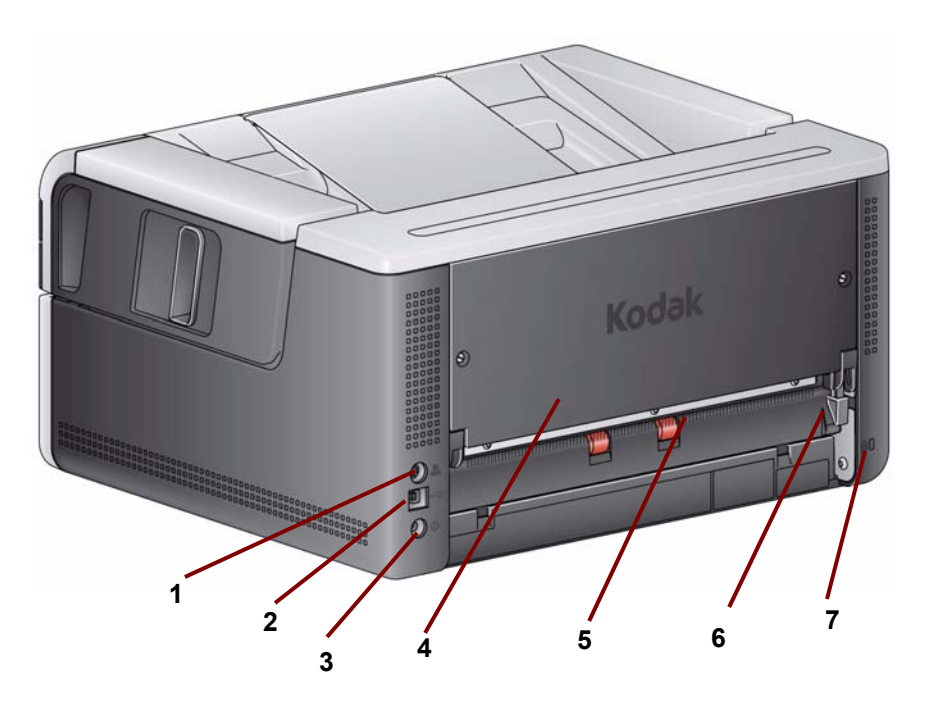

- **1 Port drukarki**  umożliwia połączenie dodatkowego modułu drukarki *Kodak* ze skanerem.
- **2 Port USB** umożliwia połączenie skanera z komputerem.
- 3 **Gniazdo zasilania** umożliwia podłączenie przewodu zasilającego zasilacza do skanera.
- **4 Panel tylny**  zdejmowany, umożliwia podłączenie *dodatkowego modułu drukarki* Kodak.
- **5 Tylne wyjście dokumentów** wyjście z tyłu skanera dla nietypowych dokumentów.
- **6 Przełącznik tylnego wyjścia dokumentów** przełączenie tego przełącznika umożliwia wybranie prostej ścieżki przejścia papieru przez skaner i skierowanie nietypowych dokumentów do wyjścia z tyłu skanera.
- **7 Gniazdo blokady bezpieczeństwa** służy do podłączania blokady bezpieczeństwa do skanera. Standardową blokadę bezpieczeństwa można kupić w sklepie z artykułami biurowymi. Odpowiednie procedury zamocowania można znaleźć w instrukcji dołączonej do blokady bezpieczeństwa.

#### **Dodatkowy moduł drukarki: widok przy otwartej pokrywie dostępu do drukarki**

Ilustracja poniżej przedstawia robocze elementy drukarki. Instrukcje instalacji znajdują się w opakowaniu modułu drukarki *Kodak* do skanerów z serii i2900/ i3000.

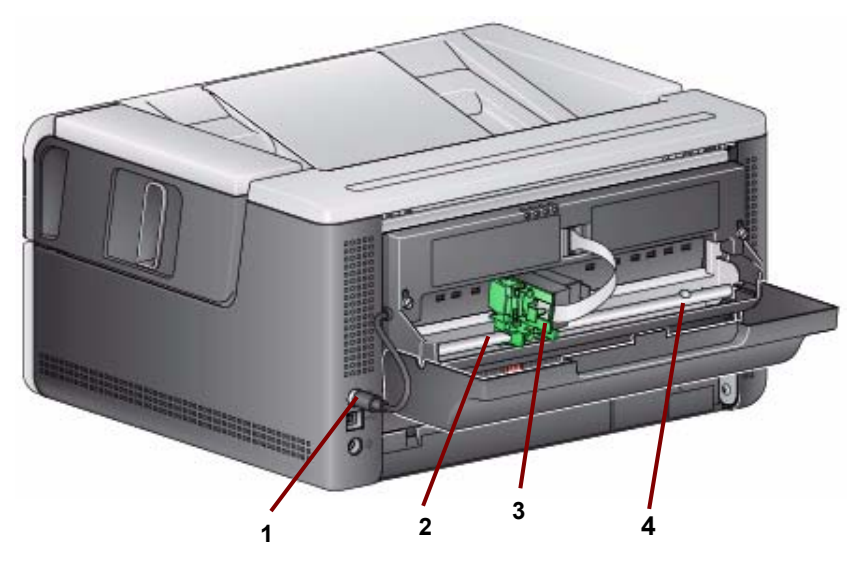

- 1 **Kabel drukarki** kabel jest podłączony bezpośrednio skanera i umożliwia komunikację z modułem drukarki.
- **2 Pozycje nadruku** dostępnych jest 11 pozycji nadruku.
- **3 Kosz kasety z atramentem/kaseta z atramentem** umożliwia nadruk na tylnej stronie skanowanego dokumentu.
- **4 Śruba pozycji nadruku** wykręcenie tej śruby umożliwia korzystanie z 11 pozycji nadruku. Jeśli śruba pozostanie wkręcona, będzie dostępnych tylko 9 pozycji nadruku.

# **2 Instalacja/Pierwsze skanowanie**

# **Spis treści**

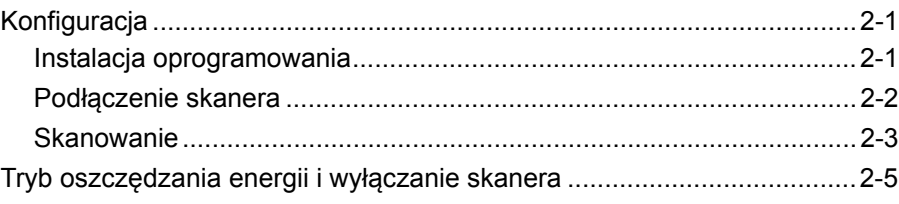

# **Konfiguracja**

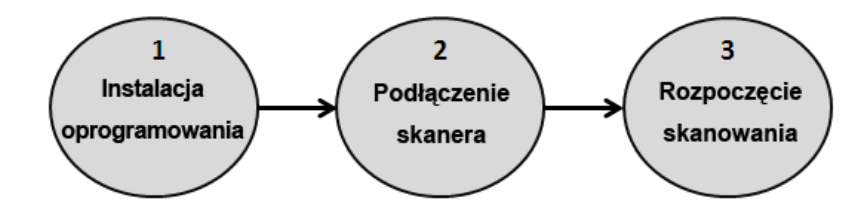

Ta część zawiera rozwinięcie informacji zawartych w *Podręczniku instalacji/ Pierwsze skanowanie* dołączonym do skanera. W celu zainstalowania skanera należy wykonywać następujące czynności w podanej kolejności.

UWAGI:

- Jeśli wszystkie czynności opisane w *Podręczniku instalacji/Pierwsze skanowanie* zostały już wykonane, należy pominąć ten podrozdział.
- Jeśli będzie używane tylne wyjście dokumentów lub dodatkowy moduł drukarki *Kodak*, podczas ustawiania skanera trzeba zadbać, aby z tyłu urządzenia była odpowiednia ilość wolnego miejsca.
- **Instalacja oprogramowania**
- 1. Włóż dysk CD z programem instalacyjnym skanerów *Kodak* serii i3000 do napędu CD-ROM. Program instalacyjny zostanie uruchomiony automatycznie.
- 2. Wybierz opcję **Install Scanner Software** (Instalacja oprogramowania skanera).

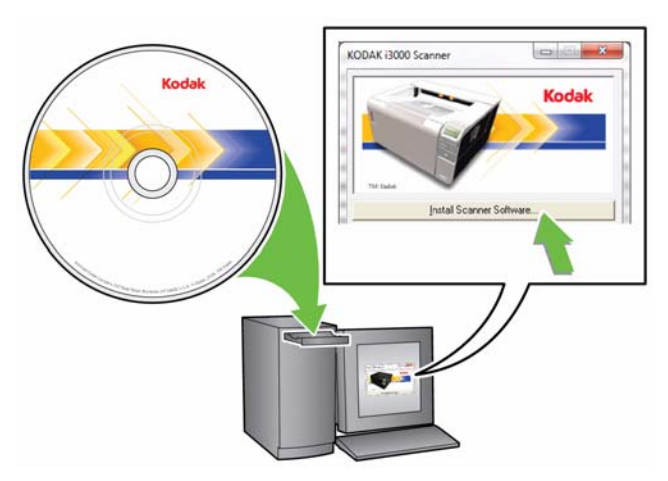

#### UWAGI:

- Jeśli płyta nie zostanie odtworzona automatycznie, otwórz na pulpicie folder Mój komputer. Kliknij dwukrotnie ikonę napędu CD-ROM, a następnie ikonę **setup.exe**.
- Jeśli zostanie wyświetlony komunikat *Portions of this application are already installed* (Niektóre części tej aplikacji zostały już zainstalowane), kliknij opcję **Yes** (Tak), aby kontynuować proces instalacji. Zainstalowane wcześniej oprogramowanie skanera firmy *Kodak*, które wykorzystywane będzie przez skaner, zostanie zaktualizowane.
- 3. Po wyświetleniu ekranu powitania, kliknij opcję **Next** (Dalej).
- 4. Po zapoznaniu się z warunkami Umowy licencyjnej oprogramowania i wyrażeniu na nie zgody kliknij opcję **I agree** (Zgadzam się). Rozpocznie się instalacja. Wraz z jej postępem wyświetlane będą kolejne ekrany.
- 5. Po zakończeniu instalacji kliknij opcję **Finish** (Zakończ).
- 6. Wyjmij z napędu CD-ROM dysk CD z programem instalacyjnym.

#### **Podłączenie skanera**

Po instalacji oprogramowania należy podłączyć przewód zasilający i kabel USB do skanera. Zapoznaj się z poniższą ilustracją i wykonaj odpowiednie podłączenia. Gniazdo sieci elektrycznej powinno być łatwo dostępne i powinno znajdować się w odległości nie większej niż 1,5 m od skanera.

- 1. Z otrzymanego zestawu należy wybrać przewód zasilający właściwy dla systemu używanego w danym kraju.
- 2. Podłącz wtyczkę przewodu zasilającego do gniazda zasilania w skanerze. Upewnij się, że jest dobrze podłączona.
- 3. Wtyczkę drugiego kabla podłącz do gniazda sieci elektrycznej.
- 4. Umieść wtyczkę kabla USB w porcie USB skanera.
- 5. Wtyczkę znajdującą się na drugim końcu kabla USB umieść w odpowiednim porcie USB komputera.

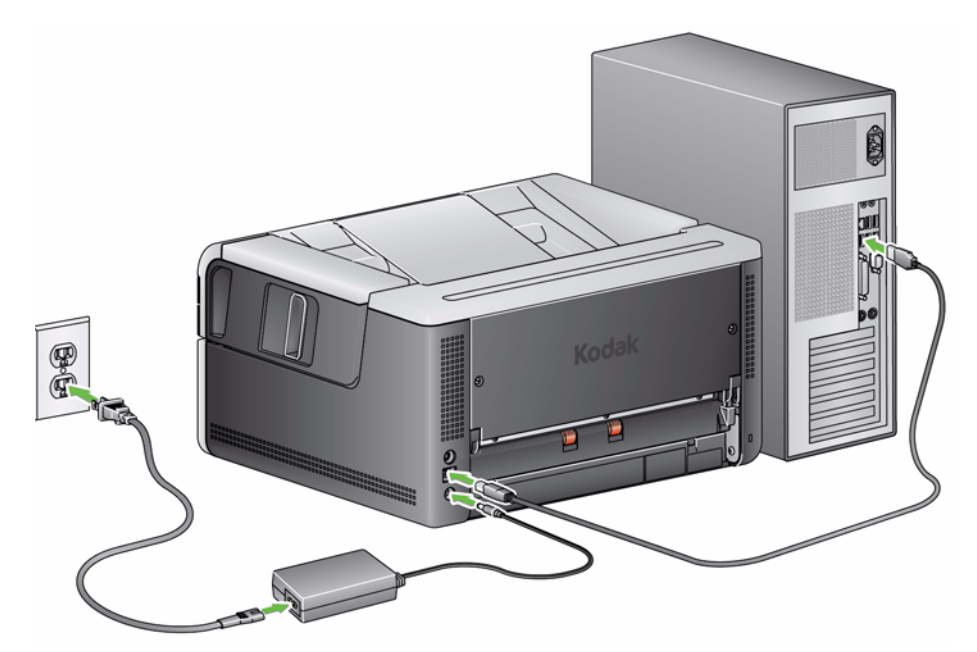

• Naciśnij przycisk **zasilania**.

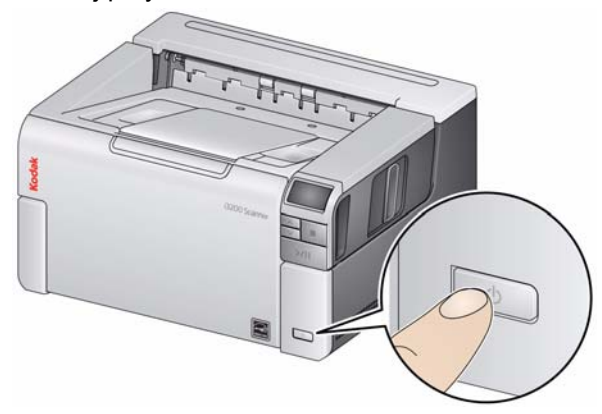

Po włączeniu skanera otworzy się taca wejściowa, jeśli była zamknięta, zacznie migać zielona lampka przycisku **uruchamiania/wznawiania/wstrzymywania** i skaner rozpocznie serię autotestów.

Procedura uruchamiania skanera i przygotowanie do skanowania trwa nie dłużej niż 15 sekund.

Po zakończeniu instalacji, kiedy skaner jest gotowy do pracy, zielony wskaźnik LED na przycisku rozpoczęcia/wznowienia skanowania przestanie migać i zacznie świecić światłem ciągłym. Jeśli na panelu sterowania operatora pojawi się cyfra 0 lub litera E albo U, należy się zapoznać z objaśnieniami kodów błędów sygnalizowanych diodami LED przedstawionymi w rozdziale 6.

#### **Przygotowywanie skanera do pracy**

1. Upewnij się, że skaner jest włączony i gotowy do skanowania (zielona kontrolka na przycisku uruchamiania/wznawiania/wstrzymywania świeci się w sposób ciągły), a ikona skanera Smart Touch w zasobniku systemowym sygnalizuje gotowość.

**SCANDIA SCANNER READY (Skaner jest gotowy)** 

UWAGI:

- Funkcja Smart Touch ułatwia i przyspiesza wykonywanie typowych zadań związanych ze skanowaniem. Można przypisać i wykonywać dziewięć różnych zadań.
- Gdy skaner nie jest używany, tacę wejściową można złożyć do pozycji pionowej. Pamiętaj o opuszczeniu tacy wejściowej podczas skanowania.

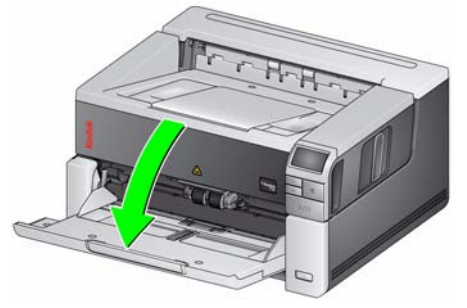

- 2. Dostosuj prowadnice boczne tacy wyjściowej do wymagań danego zadania skanowania. Aby uzyskać więcej informacji, zobacz "Regulowanie tacy wejściowej i wyjściowej" w Rozdziale 3.
- 3. Wybierz aplikację obsługującą skanowanie. Skaner jest dostarczany z funkcjami Smart Touch oraz oprogramowaniem *Kodak* Capture Desktop Software. Więcej informacji zawiera rozdział 3.

**Skanowanie**

#### **Przygotowanie dokumentów do skanowania**

- Dokumenty o standardowych wymiarach są z łatwością przemieszczane przez skaner. Podczas przygotowywania dokumentów do skanowania należy je ułożyć w stos, tak by przednie krawędzie były wyrównane i wyśrodkowane na tacy wejściowej. Takie ułożenie dokumentów zapewni podawanie dokumentów do skanera pojedynczo.
- Przed rozpoczęciem skanowania należy usunąć wszystkie zszywki i spinacze. Mogą one uszkodzić skaner i dokumenty.
- Przed rozpoczęciem skanowania dokumentu znajdujący się na nim atrament lub płyn korekcyjny powinien całkowicie wyschnąć.
- Skaner umożliwia skuteczne transportowanie przedartych, uszkodzonych lub pogniecionych stron. Jednak nie każdy uszkodzony arkusz papieru może zostać pomyślnie przetransportowany przez skaner. W przypadku wątpliwości, czy określony uszkodzony dokument można przetransportować przez skaner, należy umieścić go na płycie skanera płaskiego w przezroczystej plastikowej obwolucie i użyć tylnego wyjścia dokumentów. Plastikowe obwoluty powinny być podawane ręcznie, pojedynczo, zamknięciem do przodu oraz przy użyciu dźwigni zwiększającej wysokość szczeliny lub tylnego wyjścia dokumentów.

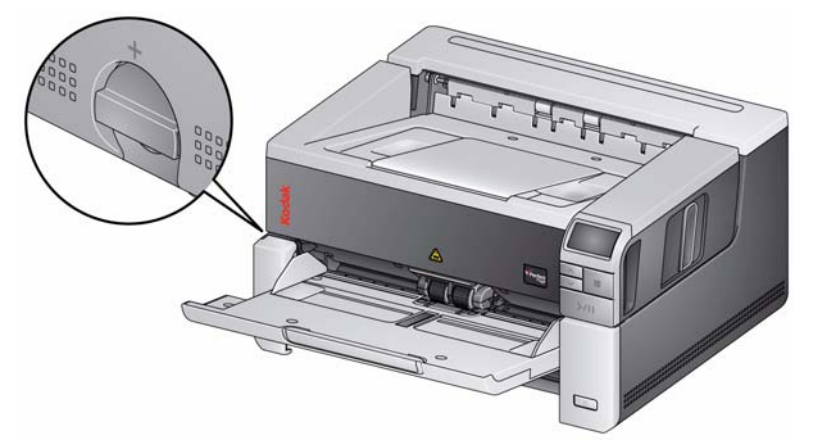

- 4. Dokumenty przeznaczone do skanowania należy umieścić na tacy wejściowej. Dokumenty jednostronne powinny leżeć zwrócone skanowaną stroną w górę.
- UWAGA: Niektóre bardzo grube lub sztywne dokumenty, takie jak koperty wysyłkowe, mogą wymagać:
	- Użyj skanera płaskiego lub tylnego wyjścia dokumentów;
	- użycia dźwigni zwalniającej szczelinę;
	- skanowania z rozdzielczością 400 dpi lub większą w celu zmniejszenia szybkości transportu dokumentu przez skaner.
- 5. Gdy na panelu sterowania operatora jest wyświetlony komunikat **1 Color PDF** (1 - Kolorowy PDF) naciśnij przycisk **uruchamiania/wznawiania/ wstrzymywania**.

Po zakończeniu skanowania dokumentu zostanie wyświetlone okno dialogowe Zapisz jako.

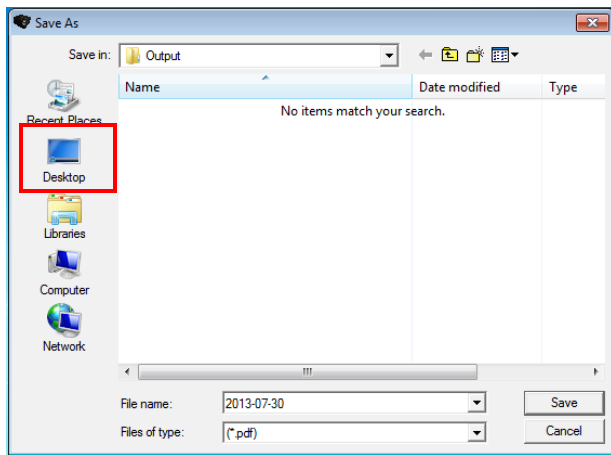

6. Wprowadź nazwę pliku (np. pierwsze skanowanie.pdf) i wybierz miejsce, w którym chcesz go zapisać (np. pulpit), a następnie kliknij przycisk **Save** (Zapisz).

Po kliknięciu przycisku **Save** (Zapisz) dokument zostanie wyświetlony do wglądu.

UWAGA: Funkcję Smart Touch można skonfigurować zgodnie z własnymi potrzebami. Aby uzyskać więcej informacji o sposobach używania funkcji Smart Touch, zobacz folder *Documentation* (Dokumentacja) na dysku CD dołączonym do skanera.

Skaner jest gotowy do użytku.

**Tryb oszczędzania energii i wyłączanie skanera**

**Tryb oszczędzania energii**: Domyślnie skaner przechodzi do trybu oszczędzania energii, kiedy pozostaje nieużywany przez 15 minut.

Aby włączyć skaner znajdujący się w trybie oszczędzania energii, należy wykonać jedną z poniższych czynności:

- naciśnij przycisk przewijania w górę lub w dół,
- naciśnij przycisk uruchamiania/wznawiania/wstrzymywania lub,
- włóż papier do tacy wejściowej.

**Wyłączanie skanera:** naciśnij przycisk **zasilania** i przytrzymaj go dłużej niż przez jedną sekundę. Domyślnie po 60 minutach działania w trybie oszczędzania energii skaner jest wyłączany. Aby ponownie włączyć skaner, należy nacisnąć przycisk zasilania.

# **Spis treści**

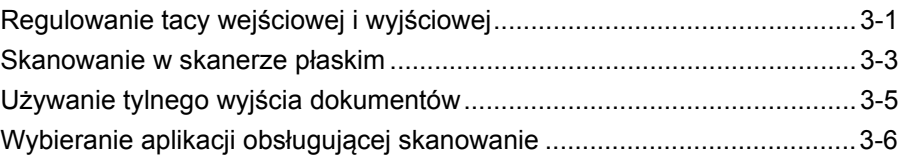

# **Regulowanie tacy wejściowej i wyjściowej**

Ustawienie tacy wejściowej i wyjściowej można dostosować do wymagań danego zadania skanowania.

• **Dostosowywanie prowadnic bocznych** — prowadnice boczne można przesuwać do wewnątrz lub na zewnątrz, aby dostosować do wymiarów dokumentu. Podczas dostosowywania prowadnic bocznych umieścić ręce u dołu prowadnic bocznych, nad gniazdami w tacy w celu przesuwania prowadnic do wewnątrz i na zewnątrz.

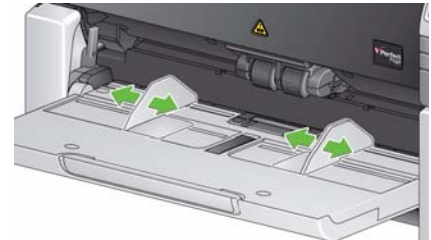

- **Dostosowywanie tacy wejściowej do długości dokumentu**  przedłużenie tacy wejściowej ma dwa położenia. Podczas skanowania dokumentów w formacie letter lub A4 w orientacji poziomej nie należy wyciągać przedłużenia tacy wejściowej.
	- **Dokumenty o długości do 27,94 cm (11 cali)** wyciągnij przedłużenie do pierwszej pozycji.
	- **Dokumenty o długości od 27,94 do 43,2 cm (11 do 17 cali)** wyciągnij przedłużenie całkowicie.

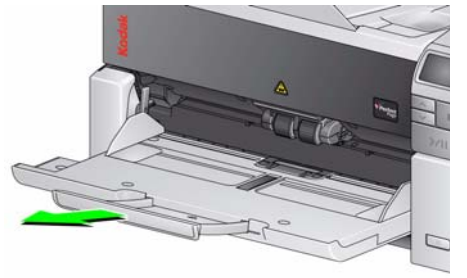

- **Dokumenty o długości większej niż 43,2 cm** — w przypadku skanowania dokumentów dłuższych niż 43,2 cm **należy koniecznie** wprowadzić odpowiednie ustawienia w sterowniku skanera w celu dostosowania do skanowania dokumentów o takiej długości. Należy sprawdzić, czy dla opcji **Maximum Length** (Długość maksymalna) na karcie Device-General (Urządzenie — Ogólne) w sterowniku TWAIN Datasource bądź **Longest Document** (Najdłuższy dokument) na karcie Scanner (Skaner) w sterowniku ISIS została ustawiona wartość większa niż długość najdłuższego skanowanego dokumentu.

UWAGI:

- Podczas skanowania dokumentów dłuższych niż 43,2 cm (17 cali) może być wymagana pomoc operatora.
- W przypadku skanowania dokumentów dłuższych niż 43,2 cm (17 cali) zaleca się używanie przedłużenia na dokumenty. Aby uzyskać więcej informacji, zobacz "Materiały eksploatacyjne" w Rozdziale 5.
- **Dostosowywanie tacy wyjściowej do długości dokumentu** podczas skanowania dokumentów dłuższych niż 27,94 cm (11 cali) należy wysunąć przedłużenie na dokumenty.

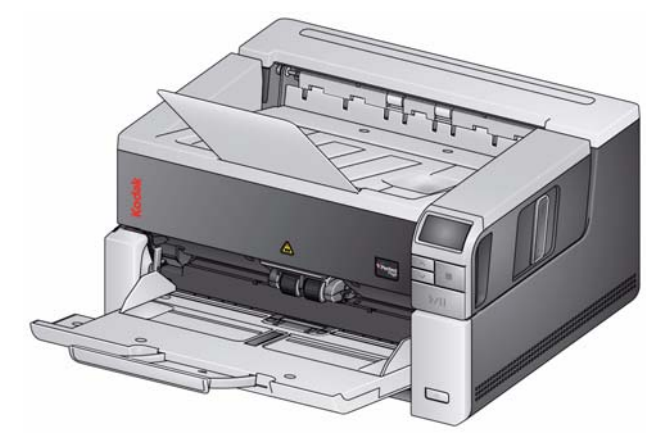

• **Waga dokumentów** — na podnośniku wejściowym można ułożyć ok. 250 arkuszy zwykłego papieru dokumentowego 20#.

UWAGA: W przypadku skanera i3500, na podnośniku wejściowym można ułożyć ok. 300 arkuszy zwykłego papieru dokumentowego 20#.

# **Skanowanie w skanerze płaskim**

*(Tylko skanery i3250/i3450)*

Skaner płaski umożliwia skanowanie nietypowych dokumentów, folderów, książek, czasopism, paszportów itp.

1. Otwórz pokrywę skanera płaskiego.

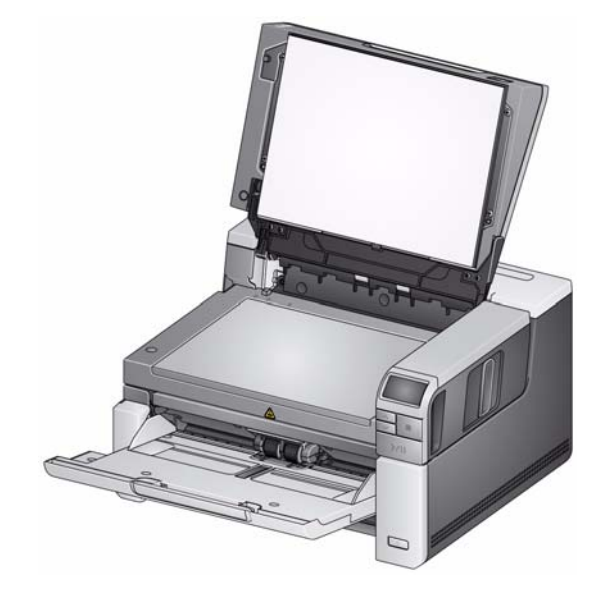

2. Umieść dokument na płycie szklanej **stroną zadrukowaną w dół**.

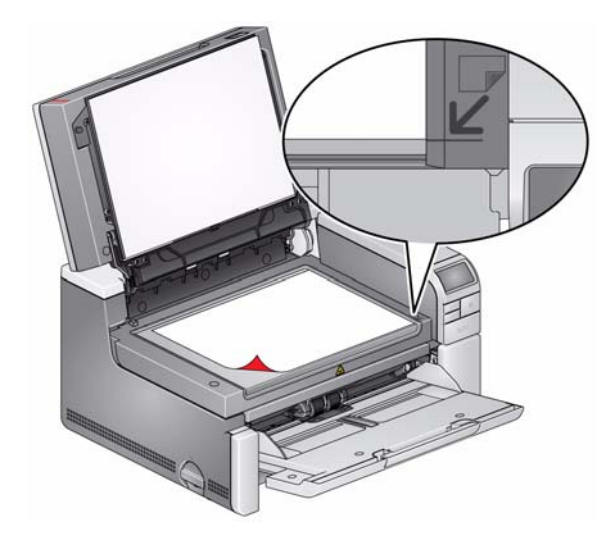

- 3. Ustaw dokument według strzałek w prawym dolnym rogu.
- 4. Zamknij pokrywę skanera płaskiego.
- 5. Naciśnij przycisk **Rozpocznij/Wznów/Wstrzymaj**, aby rozpocząć skanowanie.

UWAGI:

- Podczas skanowania w module skanera płaskiego należy się upewnić, że na tacy wejściowej nie ma żadnych dokumentów.
- Jeśli dokumenty znajdują się zarówno na tacy wejściowej, jak i w module skanera płaskiego, po naciśnięciu przycisku skanowania będą skanowane tylko dokumenty z tacy wejściowej. Aby skanować dokumenty z modułu skanera płaskiego, należy powtórnie nacisnąć przycisk skanowania.
- Podczas skanowania dokumentów/książek w module skanera płaskiego pokrywa skanera płaskiego musi być zamknięta. Pokrywa automatycznie dostosowuje się do grubości dokumentu\ lub książki.

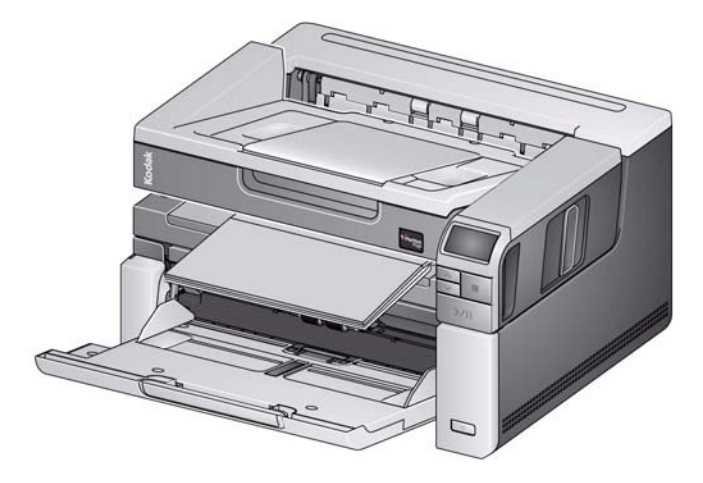

• Umieszczony w skanerze płaskim dokument (lub książka) może sięgać do samej krawędzi skanera płaskiego. Skanowane są jednak tylko informacje znajdujące się wewnątrz linii granicznej na obramowaniu szklanej płyty skanera płaskiego.

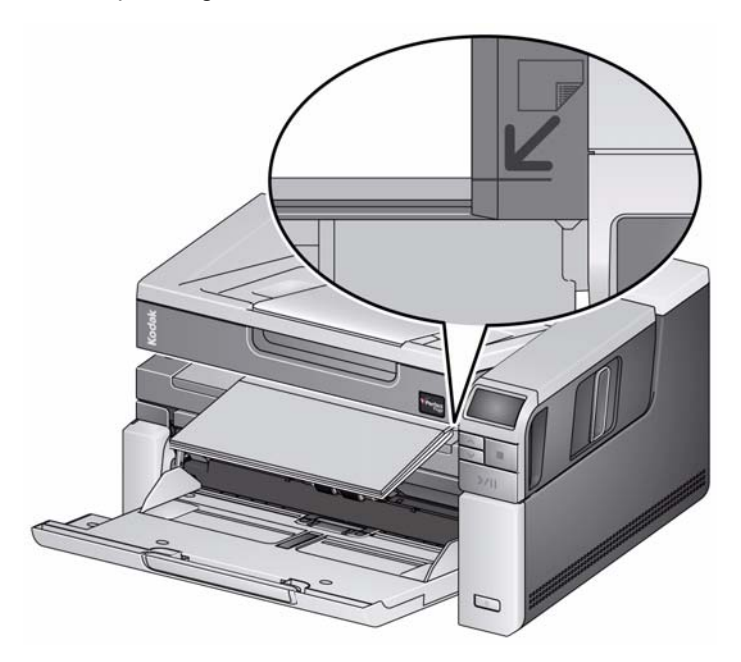

• Białe tło pokrywy skanera płaskiego musi być czyste i gładkie. Wszelkie niedoskonałości mogą wpłynąć na działanie funkcji automatycznego przycinania.

# **Używanie tylnego wyjścia dokumentów**

Dokumenty, które wymagają specjalnej obsługi (np. delikatne dokumenty, koperty wysyłkowe itd.) mogą wychodzić poprzez tylne wyjście dokumentów. To wyjście umożliwia skorzystanie z opcji prostej ścieżki papieru i skierowanie nietypowych dokumentów do wyjścia z tyłu skanera, co ogranicza możliwość ich zacięcia.

Aby używać tylnego wyjścia dokumentów, należy podnieść dźwignię tylnego wyjścia dokumentów.

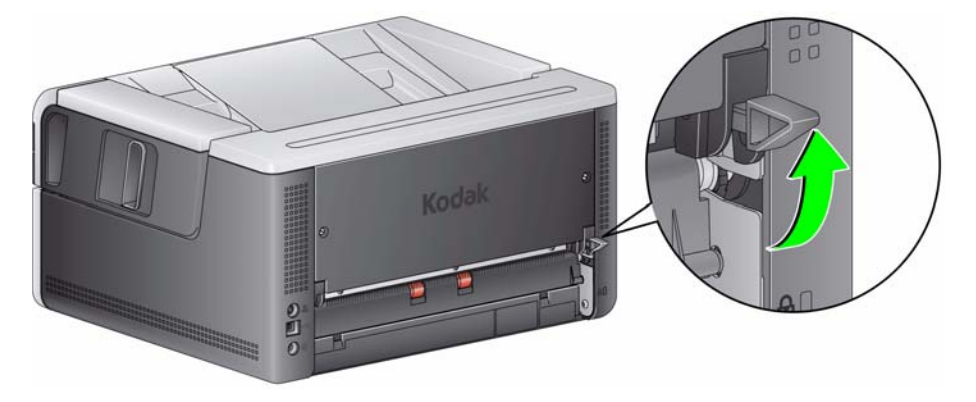

Tylnego wyjścia dokumentów należy używać, gdy:

- dokumenty są zbyt sztywne, aby się wyginać w mechanizmie transportu, i zacinają się w nim (na panelu sterowania operatora będzie wyświetlany kod U9);
- dokumenty są delikatne i nie powinny być wyginane;
- kolejność dokumentów w stosie wyjściowym nie jest istotna;
- skanowane dokumenty trafiają bezpośrednio do kosza recyklingowego, gdyż nie są potrzebne po zeskanowaniu;
- skanowane są fotografie.

#### UWAGI:

- Należy pamiętać o opuszczeniu dźwigni tylnego wyjścia dokumentów do pierwotnej pozycji po zakończeniu skanowania.
- Należy dopilnować, by za skanerem było wystarczająco dużo miejsca na wychodzące tym sposobem dokumenty.
- W przypadku skanowania kilku dokumentów z użyciem tylnego wyjścia dokumenty wychodzące ze skanera są wydawane w odwrotnej kolejności.
- Opcja nadruku na dokumentach jest niedostępna w przypadku używania tylnego wyjścia dokumentów.

# **Wybieranie aplikacji obsługującej skanowanie**

Firma Kodak Alaris dołączyła do skanera dwie aplikacje obsługujące skanowanie: Smart Touch oraz oprogramowanie *Kodak* Capture Desktop Software.

Działanie aplikacji **Smart Touch** jest następujące: *naciskasz przycisk, a aplikacja wykonuje resztę*, ułatwiając porządkowanie dokumentów cyfrowych. Obecnie za pomocą aplikacji Smart Touch można organizować dokumenty:

- do lokalizacji plików;
- jako załączniki do widomości e-mail;
- do serwera programu MS SharePoint;
- do drukarek;
- do innych aplikacji pulpitu;

w różnych formatach plików: PDF, TIFF, JPEG, RTF, BMP oraz umożliwiające przeszukiwanie pliki PDF.

Użytkownik ma do dyspozycji dziewięć zdefiniowanych pierwotnie skrótów do zadań. Każdy skrót można modyfikować i opatrywać nową nazwą, tworząc w ten sposób zadania niestandardowe. Można również przeglądać i łatwo edytować obrazy (powiększać, przesuwać, obracać, obcinać itp.) przed wysłaniem ich do miejsca przeznaczenia.

Aby uzyskać więcej informacji o sposobach używania funkcji Smart Touch, zobacz folder *Documentation* (Dokumentacja) na dysku CD dołączonym do skanera lub przejdź do witryny www.kodakalaris.com/go/smarttouch.

**Oprogramowanie** *Kodak* **Capture Desktop Software** — intuicyjne i łatwe w obsłudze oprogramowanie do skanowania, które zostało opracowane specjalnie w celu ułatwienia przetwarzania i udostępniania skanowanych dokumentów. Dzięki oprogramowaniu *Kodak* Capture Desktop Software użytkownik otrzymuje urządzenie gotowe do pracy zaraz po rozpakowaniu i może natychmiast rozpocząć skanowanie, edytowanie oraz wysyłanie pojedynczych dokumentów lub większych stosów dokumentów zarówno w środowisku działu w firmie, jak i środowiskach rozproszonych.

Oprócz zasadniczych funkcji łatwego i wydajnego skanowania w oprogramowaniu *Kodak* Capture Desktop Software zastosowano projekt i interfejs oprogramowania *Kodak* Capture Pro Software, dzięki czemu oferuje ono o wiele więcej zaawansowanych możliwości automatyzacji zadań w zakresie obrazowania i przechwytywania danych.

Kompletny zestaw narzędzi i innych funkcji dostępnych przez ikony w oprogramowaniu *Kodak* Capture Desktop Software upraszcza skanowanie. Oprogramowanie pozwala na szybkie i łatwe skanowanie do pliku, a także tworzenie plików PDF z funkcją przeszukiwania bądź integrowanie danych we wspólnych lokalizacjach, takich jak Microsoft SharePoint.

Ze skanerami *Kodak* serii i3000 można także używać oprogramowania *Kodak* Capture Pro Software. Aby uzyskać więcej informacji, przejdź do witryny www.kodakalaris.com/go/capturepro.

Wiele innych firm uwzględniło obsługę skanerów *Kodak* serii i3000 w swoich aplikacjach. Aby uzyskać pomoc w zakresie tych aplikacji, należy się kontaktować z tymi firmami.

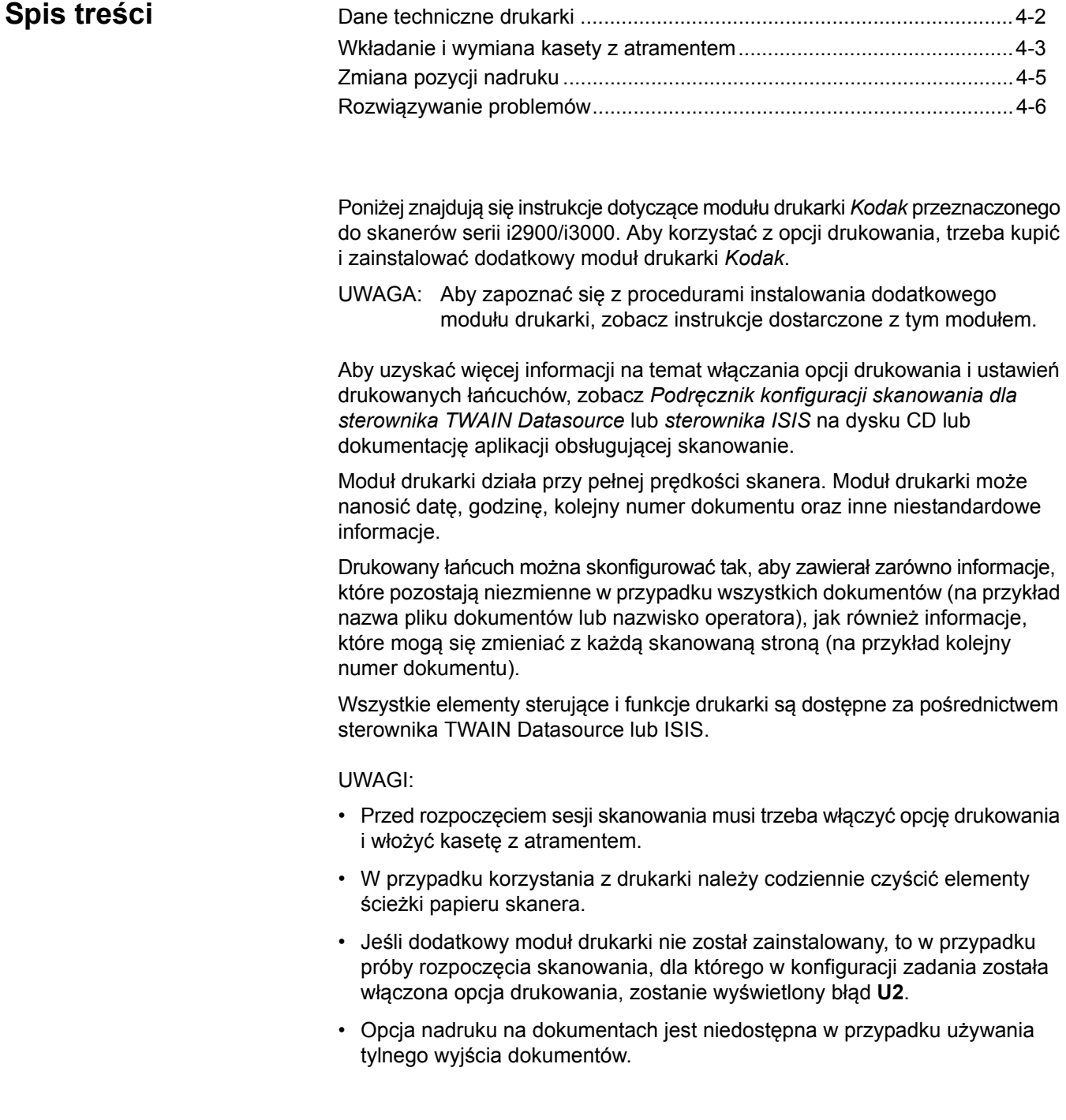

# **Dane techniczne drukarki**

Aby uzyskać więcej informacji na temat wymienionych poniżej danych technicznych, zobacz Podręcznik konfiguracji skanowania dla sterownika TWAIN Datasource lub sterownika ISIS.

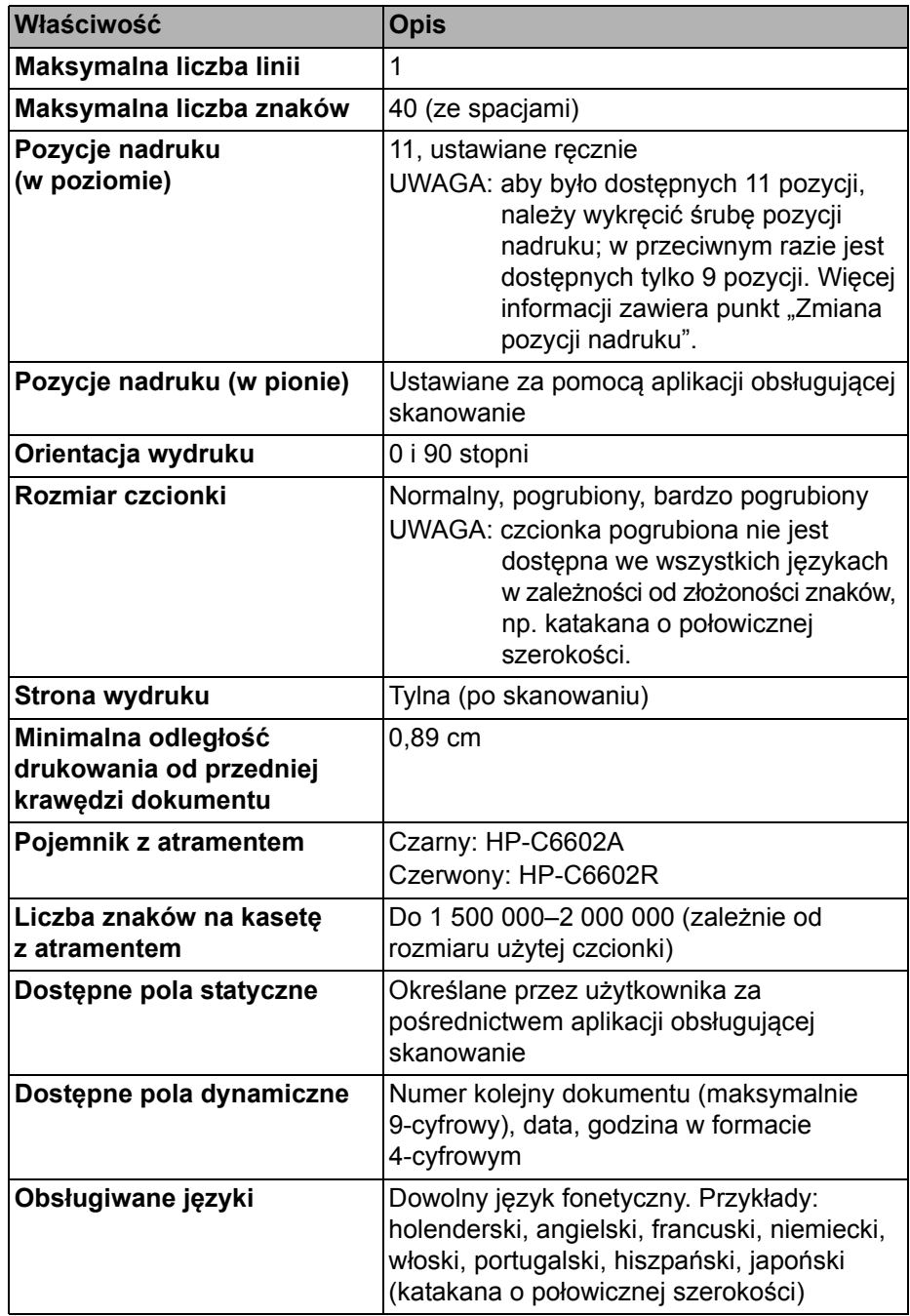

# **Wkładanie i wymiana kasety z atramentem**

#### **PRZESTROGA: nie regulować ani nie serwisować modułu drukarki podczas skanowania.**

Przed użyciem drukarki należy włożyć kasetę z atramentem. Aby uzyskać informacje na temat zamawiania, zobacz "Materiały eksploatacyjne" w rozdziale 5.

Kasetę z atramentem należy wymienić, gdy:

- drukowane znaki są jaśniejsze lub nierówne,
- widoczny jest brak znaków lub niejednakowa jakość znaków,
- czyszczenie nie poprawiło ogólnej jakości druku.

*WAŻNE: Pusty pojemnik po atramencie należy wyrzucić, przestrzegając odpowiednich przepisów.*

1. Otwórz drzwiczki modułu drukarki.

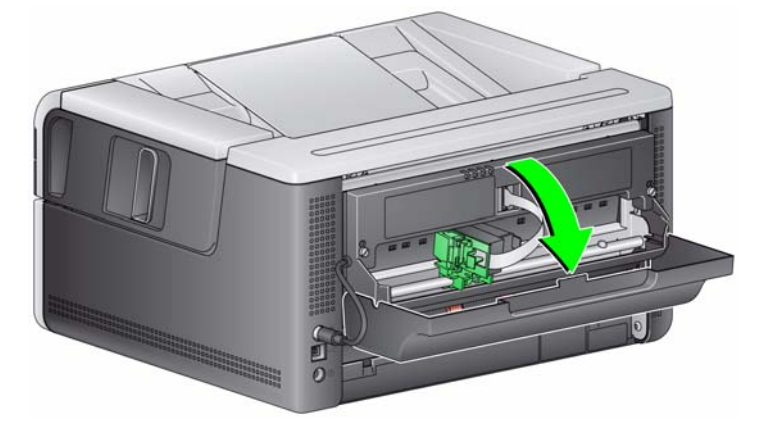

2. Otwórz opakowanie kasety z atramentem i zerwij taśmę ochronną z nowej kasety.

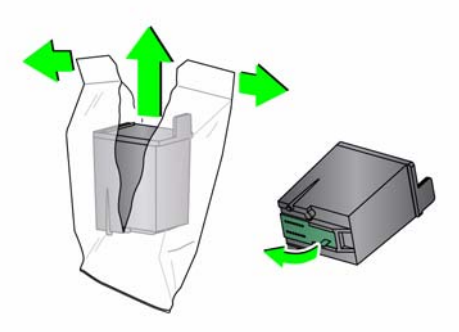

3. Jeśli kosz kasety nie znajduje się w pozycji "ładowania", obróć go do tej pozycji.

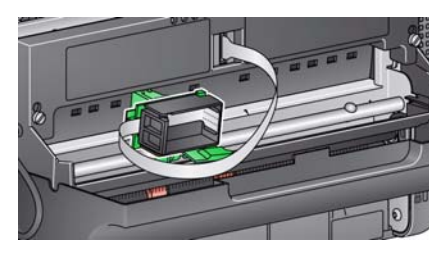

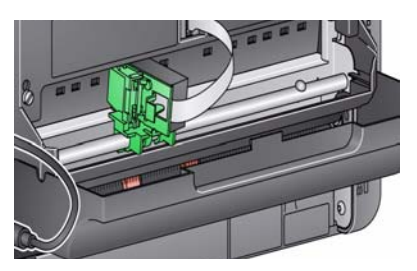

**Pozycja ładowania Pozycja drukowania**

4. Włóż kasetę z atramentem do kosza kasety (patrz ilustracja).

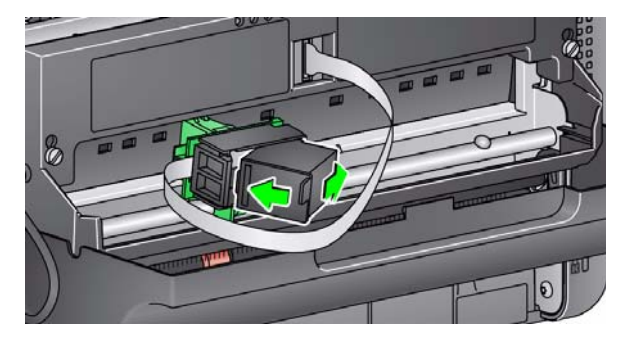

5. Naciśnij zieloną klapkę zwalniania i obróć kosz kasety do pozycji "drukowania".

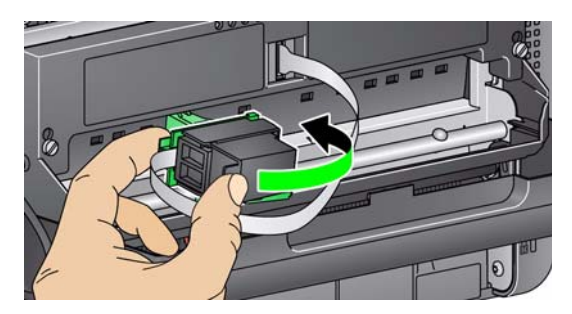

- 6. Przesuń kosz kasety z atramentem do żądanej pozycji nadruku. Zobacz "Zmiana pozycji nadruku" w dalszej części tego rozdziału.
- 7. Zamknij drzwiczki drukarki.

UWAGA: Jeśli nie można zamknąć drzwiczek drukarki, należy sprawdzić, czy kosz kasety znajduje się w pozycji "drukowania".

# **Zmiana pozycji nadruku**

Jeśli chcesz używać 11 pozycji nadruku, musisz wykręcić śrubę pozycji nadruku. Jeśli śruba pozostanie wkręcona, będzie dostępnych tylko 9 pozycji nadruku.

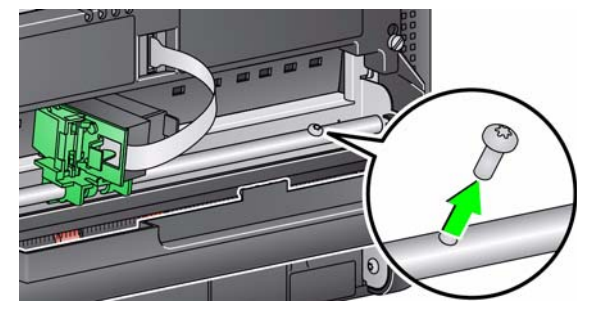

Pozycję nadruku w poziomie należy zmieniać ręcznie.

- 1. Otwórz drzwiczki modułu drukarki.
- 2. Przesuń kosz kasety do żądanej pozycji drukowania.
	- *WAŻNE: Podczas zmiany pozycji drukowania ważne jest, aby sprawdzić, czy kosz kasety zaskoczył pewnie w pozycję drukowania. Podczas przesuwania kosza kasety w pozycję drukowania będzie można odczuć zaskoczenie kosza kasety na miejsce.*

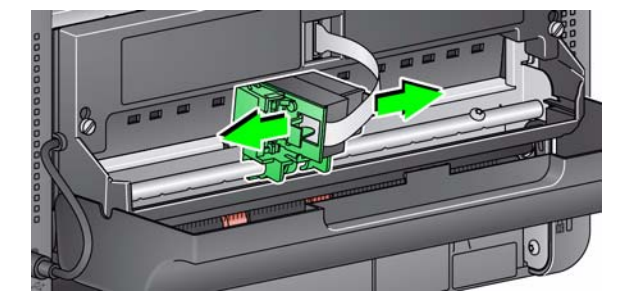

- 3. Zamknij drzwiczki drukarki.
	- UWAGA: Wskaźniki pozycji nadruku na krawędzi obszaru transportowego mogą być używane w celu sprawdzenia pozycji nadruku w poziomie.

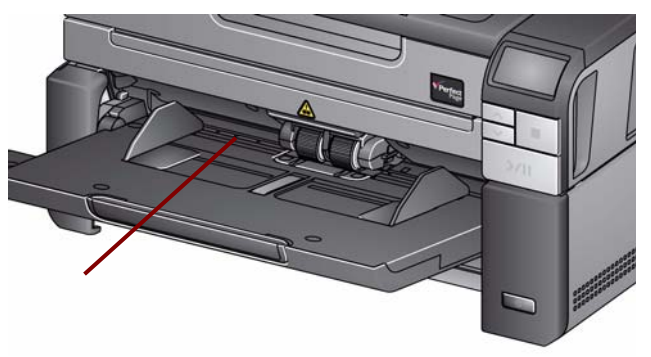

# **Rozwiązywanie problemów**

Na poniższej liście przedstawiono możliwe rozwiązania problemów napotykanych podczas użytkowania drukarki.

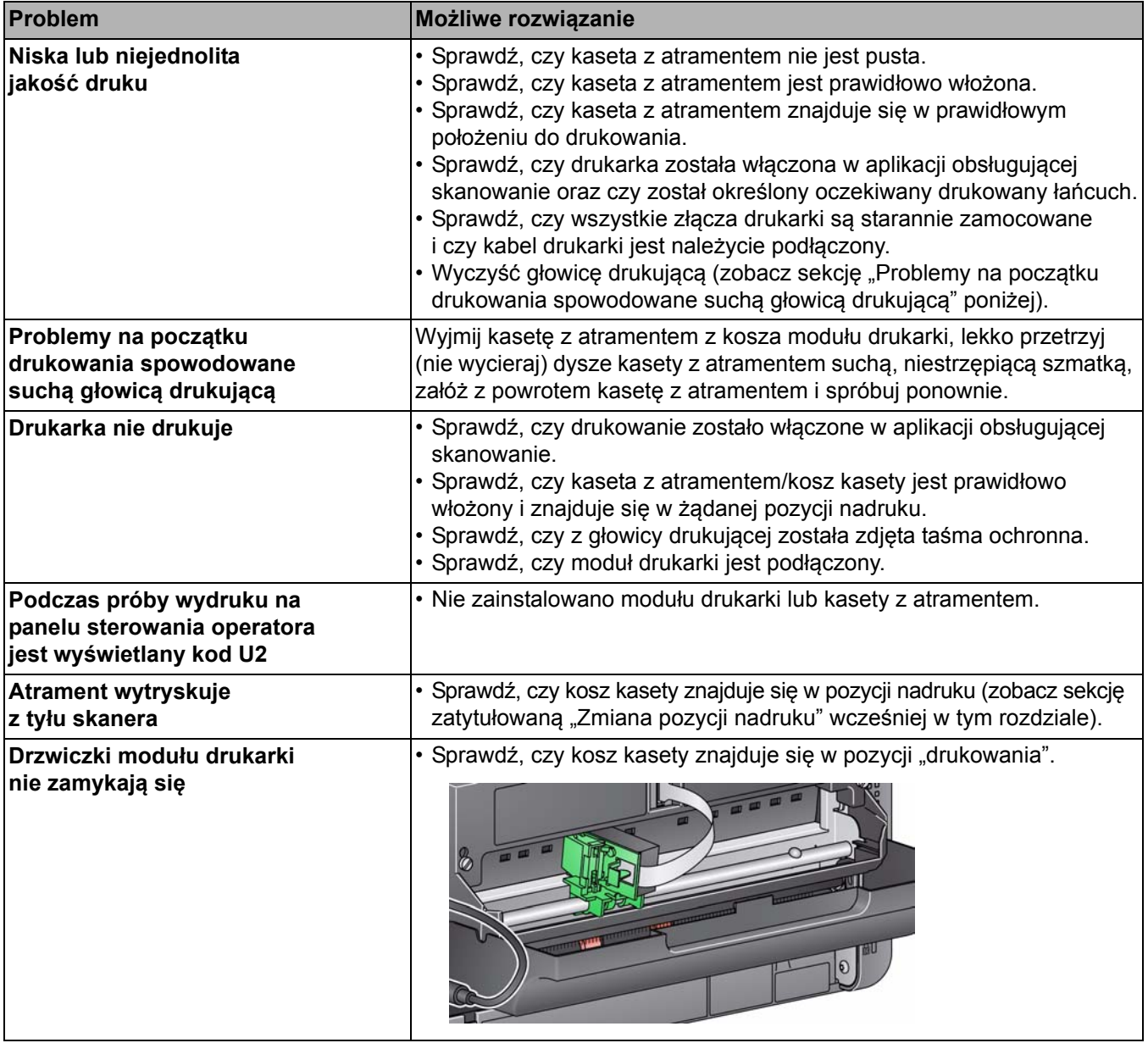

# **Spis treści**

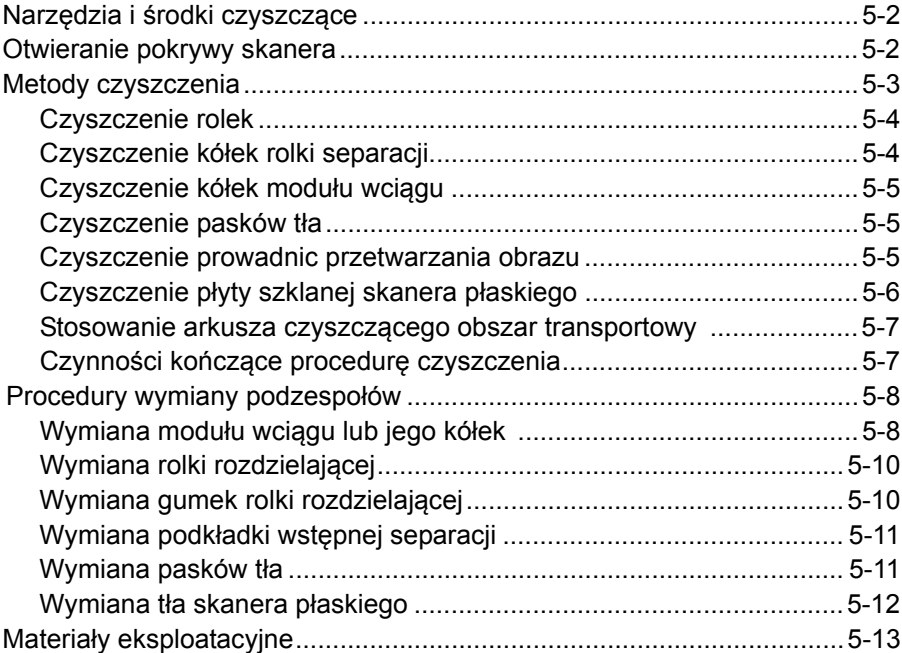

W tym rozdziale opisano niezbędne procedury czyszczenia i konserwacji skanerów *Kodak* i3200/i3250/i3300/i3400/i3450/i3500. Częstotliwość wykonywania tych procedur zależy od środowiska skanowania, rodzajów papieru i wymagań w zakresie przetwarzania obrazów. Skanowanie dużych ilości dokumentów wymaga częstszego czyszczenia skanera i częstszej wymiany materiałów eksploatacyjnych. Wieloletnie doświadczenie firmy Kodak w zakresie skanowania produkcyjnego udowodniło, że odpowiednie czyszczenie i prawidłowa konserwacja skanera pozwalają skanować więcej dokumentów w krótszym czasie i przy mniejszej liczbie problemów. Prawidłowa konserwacja skanera *Kodak* i3200/i3250/i3300/i3400/i3450/i3500 zapewni wieloletnie, bezproblemowe użytkowanie.

Materiały eksploatacyjne do skanera (gumki, podkładki wstępnego rozdzielania itp.) oraz materiały służące do czyszczenia dostępne są u dostawcy skanera. Materiały eksploatacyjne są sprzedawane w zestawach. Zestawy zawierają odpowiednie liczby gumek, rolek i podkładek wstępnego rozdzielania, dzięki czemu można łatwo wymieniać te elementy w zalecanych okresach. Na przykład wymiana jedynie gumek przy pozostawieniu przez cały czas tej samej rolki rozdzielającej może być przyczyną obniżenia wydajności i gorszego działania skanera. Wymiana materiałów eksploatacyjnych z zalecaną częstotliwością zapewnia największą wydajność i najlepsze działanie skanera.

# **Narzędzia i środki czyszczące**

Przy wykonywaniu rutynowej konserwacji skanera należy korzystać wyłącznie z następujących narzędzi i środków czyszczących. Użycie jakichkolwiek innych środków czyszczących może spowodować uszkodzenie skanera.

- Arkusze do czyszczenia obszaru transportowego *Kodak Digital Science*
- Gąbki do czyszczenia rolek *Kodak Digital Science*
- Ściereczki antystatyczne do skanerów firmy *Kodak*
- Odkurzacz i związane z nim akcesoria

Opcjonalnie:

- Ściereczki Brillianize Detailer
- Niestrzępiąca się szmatka

# **Otwieranie pokrywy skanera**

- 1. Wyłącz zasilanie skanera.
- 2. Wyjmij wszystkie dokumenty z tacy wejściowej, tacy wyjściowej i obszaru transportowego.
- 3. Pociągnij do siebie zatrzask zwalniający pokrywę skanera. Pokrywa skanera nieco się otworzy. Uchwyć pokrywę pośrodku, aby ją całkowicie otworzyć i uzyskać dostęp do wewnętrznych elementów.

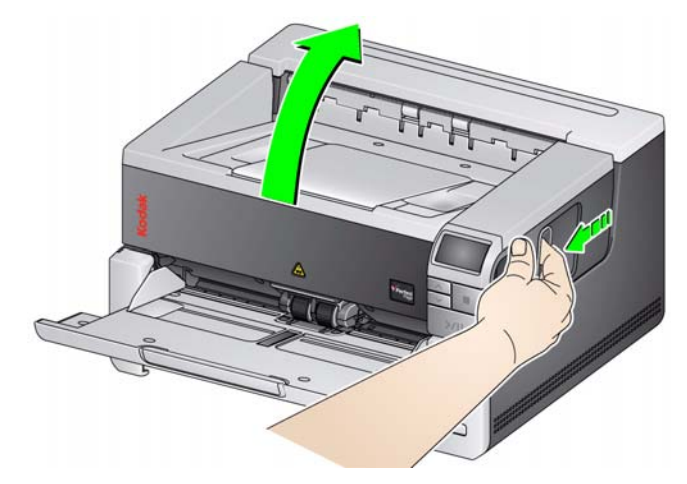

4. Po zakończeniu czyszczenia lub wymiany materiałów eksploatacyjnych zamknij pokrywę obiema rękami.

#### **Metody czyszczenia** W celu zapewnienia najlepszej jakości obrazu wymagane jest regularne czyszczenie skanera i wykonywanie profilaktycznych prac konserwacyjnych.

W przypadku niektórych typów dokumentów powstaje więcej pyłów i odpadów, w związku z czym wymagane jest częstsze czyszczenie, niż jest to zwykle zalecane.

Przed przystąpieniem do czyszczenia skanera lub wymiany materiałów eksploatacyjnych należy się zapoznać z następującymi informacjami:

- Występowanie pewnych zanieczyszczeń pochodzących z gumowych kółek w module wciągu i na rolce separacji jest zjawiskiem normalnym. Pojawienie się tego typu zanieczyszczeń nie musi oznaczać, że kółka są zużyte lub uszkodzone. Po zakończeniu czyszczenia należy sprawdzić, czy kółka nie są zużyte, i w razie potrzeby wymienić rolkę rozdzielającą, moduł podajnika lub gumki.
- Po wyczyszczeniu rolek i kółek nie należy rozpoczynać skanowania, dopóki całkowicie nie wyschną.
- Należy używać tylko zalecanych środków czyszczących. Stosowanie niezatwierdzonych rozpuszczalników lub płynów czyszczących może spowodować uszkodzenie gumowych kółek.
- Nie należy stosować środków czyszczących w zamkniętych pomieszczeniach. Trzeba zawsze zadbać o odpowiednią wentylację.
- Nie wolno nanosić środków czyszczących na rozgrzane powierzchnie. Przed czyszczeniem, należy poczekać, aż powierzchnie ostygną do temperatury otoczenia.
- Nie należy używać sprężonego powietrza. Użycie sprężonego powietrza może spowodować przedostanie się kurzu do układu obrazowania skanera i jego osadzenie w takim obszarze skanera, w którym będzie powodował problemy z jakością obrazu, a jednocześnie nie będzie można go usunąć bez wymontowania kamery.
- W pobliżu skanera nie należy używać łatwopalnych sprężonych aerozoli.
- Oprócz zalecanych materiałów czyszczących do usuwania zanieczyszczeń ze skanera można użyć odkurzacza.
- Ściereczki antystatyczne są nasączone izopropanolem, który może powodować podrażnienia oczu i wysuszenie skóry. Po wykonaniu czynności konserwacyjnych należy umyć ręce wodą i mydłem. Więcej informacji można znaleźć w karcie charakterystyk materiałów niebezpiecznych (MSDS, Material Data Safety Sheet). Karta charakterystyk MSDS jest dostępna w witrynie sieci Web firmy Kodak Alaris pod adresem **www.kodakalaris.com/go/MSDS**.
	- UWAGA: Aby uzyskać dostęp do karty MSDS, należy podać numer katalogowy materiału. Aby zapoznać się z numerami katalogowymi, zobacz "Materiały eksploatacyjne" w dalszej części tego rozdziału.
- Gąbka do czyszczenia rolek jest nasączona solą sodową siarczanu eteru laurylowego oraz krzemianem sodu, które mogą podrażniać oczy. Aby uzyskać więcej informacji, zapoznaj się z kartą MSDS.

**Czyszczenie rolek** Czyszczenie rolek obejmuje wszystkie rolki w obszarze transportowym, kółka rolki separacji oraz kółka modułu podajnika.

- 1. Wyłącz skaner i otwórz pokrywę skanera.
- 2. Ręcznie obracaj rolki, czyszcząc je przy użyciu gąbek do czyszczenia rolek.

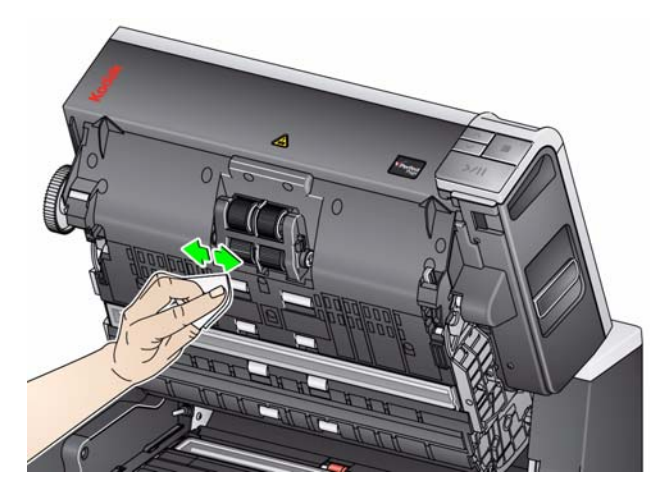

- 3. Osusz rolki niestrzępiącą się szmatką.
- 4. Unieś i wyjmij podkładkę separacji wstępnej.
- 5. Usuń rolkę separacji.

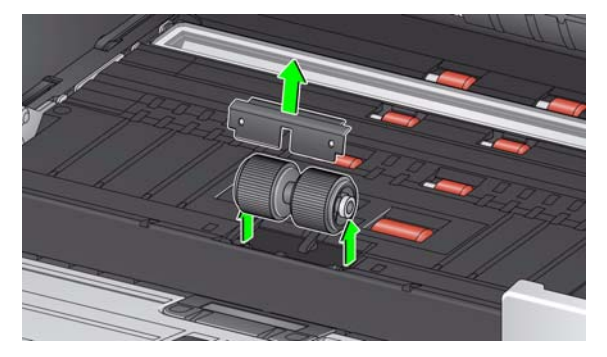

6. Ręcznie obracaj kółka rolki separacji, przecierając je za pomocą gąbek do czyszczenia rolek. Najlepsze efekty daje przecieranie równolegle do żeberek w celu usunięcia spomiędzy nich wszelkich zanieczyszczeń.

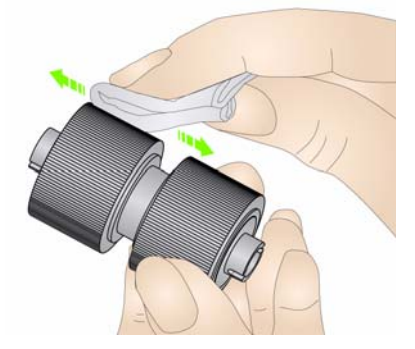

- 7. Sprawdź kółka. Jeśli kółka wykazują ślady zużycia lub uszkodzenia, wymień kółka lub rolkę separacji. Więcej informacji na ten temat można znaleźć w sekcji "Procedury wymiany podzespołów" w dalszej części tego rozdziału.
- 8. Załóż z powrotem rolkę separacji, wyrównując szczeliny na rolce z uchwytami.

#### **Czyszczenie kółek rolki separacji**

#### **Czyszczenie kółek modułu wciągu**

- 9. Wyjmij podkładkę separacji wstępnej. Upewnij się, że zatrzasnęła się na swoim miejscu.
- 10. Wyczyść kółka modułu podajnika, obracając je ręcznie i wycierając przy użyciu gąbki do czyszczenia rolek. Najlepsze efekty daje przecieranie równolegle do żeberek w celu usunięcia spomiędzy nich wszelkich zanieczyszczeń. W celu wyczyszczenia kółek nie trzeba wyjmować modułu podajnika.

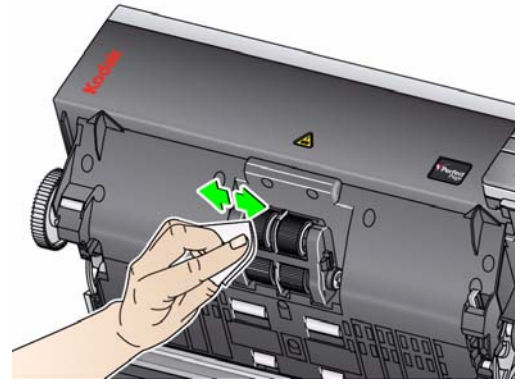

- 11. Sprawdź kółka. Jeśli na kółkach modułu podajnika są widoczne ślady zużycia lub uszkodzenia, wymień kółka modułu podajnika lub moduł podajnika. Więcej informacji na ten temat można znaleźć w sekcji "Procedury wymiany podzespołów" w dalszej części tego rozdziału.
- **Czyszczenie pasków tła** 12. Przetrzyj górne i dolne paski tła za pomocą ściereczki antystatycznej Staticide lub Brillianize Detailer.

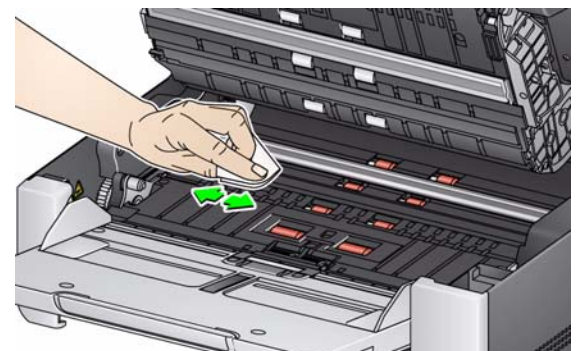

- 13. Ponownie przetrzyj górny i dolny pasek tła lekko zwilżoną **(niemal suchą)** ściereczką antystatyczną lub czystą, niestrzępiącą się szmatką w celu usunięcia ewentualnych smug.
	- *WAŻNE: Ściereczki antystatyczne są nasączone alkoholem izopropylowym, który może powodować podrażnienie oczu i wysuszenie skóry. Po wykonaniu procedur konserwacyjnych należy umyć ręce mydłem i wodą. Więcej informacji można znaleźć w karcie MSDS.*

### **Czyszczenie prowadnic przetwarzania obrazu**

14. Przetrzyj górny i dolny obszar obrazowania ściereczką do pielęgnacji Brillianize (krok 1) lub ściereczką antystatyczną. Uważaj, aby podczas czyszczenia nie porysować obszaru obrazowania.

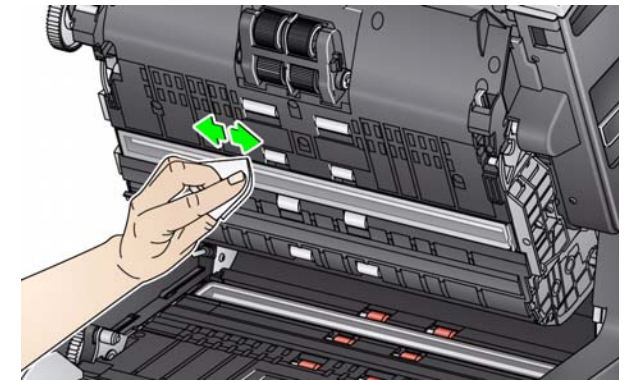

- 15. Ponownie przetrzyj górny i dolny obszar obrazowania ściereczką do pielęgnacji Brillianize (krok 2) lub lekko zwilżoną ściereczką antystatyczną w celu usunięcia ewentualnych smug.
- 16. Zamknij pokrywę skanera.
- 17. Po zakończeniu wszystkich procedur czyszczenia włącz skaner.

Na płycie szklanej skanera płaskiego mogą gromadzić się odciski palców i kurz. Do czyszczenia szyby skanera *Kodak* należy używać ściereczek antystatycznych Staticide lub Brillianize Detailer.

- 1. Otwórz pokrywę skanera płaskiego.
- 2. Oczyść płytę szklaną ściereczką antystatyczną Brillianize oznaczoną "Step 1" lub ściereczką Staticide.

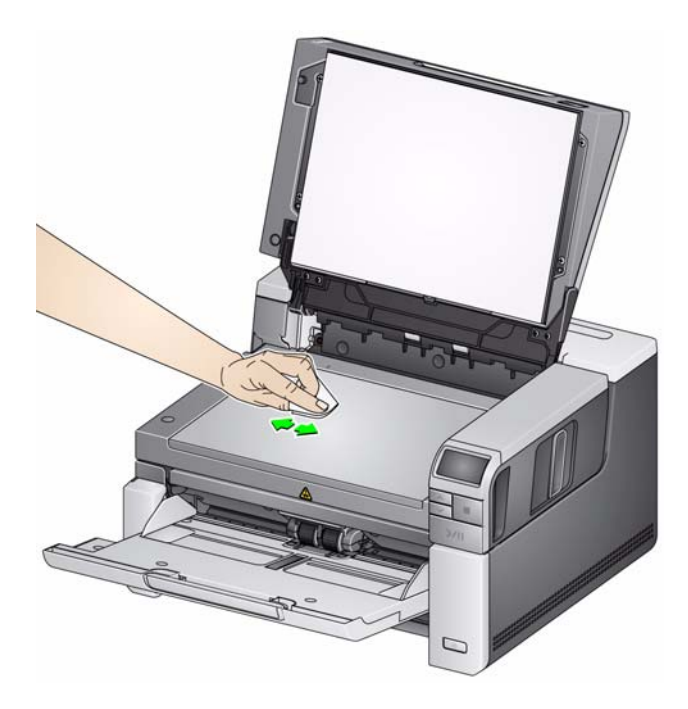

- 3. Osusz płytę szklaną ściereczką antystatyczną Brillianize oznaczoną "Step 2" lub ściereczką Staticide.
- 4. Zamknij pokrywę skanera płaskiego.
	- *WAŻNE: Podczas czyszczenia płyty szklanej skanera nie wolno na nią wylewać ani rozpylać nad nią środków czyszczących w płynie, ponieważ mogą one dostać się pod szkło i spowodować uszkodzenie urządzenia.*

# **Czyszczenie płyty szklanej skanera płaskiego**

*(Tylko skanery i3250/i3450)*

#### **Stosowanie arkusza czyszczącego obszar transportowy**

Obszar transportowy należy wyczyścić za pomocą arkusza czyszczącego kilka razy.

- 1. Wyjmij z opakowania arkusz czyszczący obszar transportowy.
- 2. Maksymalnie rozsuń prowadnice boczne.
- 3. Umieść arkusz czyszczący pośrodku tacy wejściowej, w orientacji poziomej, stroną klejącą w górę.
- 4. Zeskanuj arkusz czyszczący obszar transportowy.
- 5. Wyjmij arkusz czyszczący obszar transportowy z tacy wyjściowej i umieść go pośrodku tacy wejściowej, w orientacji poziomej, stroną klejącą w dół i ponownie zeskanuj.
- 6. Kroki 4 i 5 powinny być powtarzane kilka razy aż zostaną usunięte wszystkie resztki zanieczyszczeń.
- UWAGA: Gdy arkusz czyszczący się zabrudzi lub straci własności klejące, należy go wyrzucić i użyć nowego arkusza.

Po zakończeniu czyszczenia za pomocą arkusza czyszczącego obszar transportowy:

- 1. Otwórz pokrywę skanera.
- 2. Przetrzyj odsłoniętą stronę górnej i dolnej prowadnicy przetwarzania obrazu za pomocą niestrzępiącej się ściereczki.
- 3. Zamknij pokrywę skanera i zeskanuj obraz testowy, aby sprawdzić jakość obrazu.

**Czynności kończące procedurę czyszczenia**

# **Procedury wymiany podzespołów**

#### **Wymiana modułu wciągu lub jego kółek**

Ta część zawiera procedury wymiany następujących części. Poniższa lista może służyć jako wskazówka dotycząca częstotliwości wymiany.

- **Gumki modułu podajnika**  czas eksploatacji gumek zależy od typu papieru, środowiska i czystości. Nominalny czas eksploatacji odpowiada skanowaniu ok. 500 000 dokumentów. W rzeczywistości może być inny. Obniżenie sprawności podajnika, pobieranie kilku arkuszy naraz, zakleszczenia papieru itp. wskazują na konieczność wymiany gumek.
- **Moduł podajnika** zalecane jest instalowanie nowego modułu podajnika co 1 000 000 dokumentów.
- **Podkładka wstępnej separacji** podkładkę wstępnej separacji najlepiej jest wymieniać co najmniej tak często jak gumki rolki rozdzielającej i rolkę rozdzielającą, co 250 000 dokumentów.
- **Gumki rolki rozdzielającej**  czas eksploatacji gumek zależy od typu papieru, środowiska i czystości. Nominalny czas eksploatacji odpowiada skanowaniu ok. 250 000 dokumentów. W rzeczywistości może być inny. Obniżenie sprawności podajnika, pobieranie kilku arkuszy naraz, zakleszczenia papieru itp. wskazują na konieczność wymiany gumek.
- **Rolka rozdzielająca** zalecane jest instalowanie nowej rolki rozdzielającej co 500 000 dokumentów.
- 1. Otwórz pokrywę skanera.
- 2. Pchnij dźwignię zwalniającą moduł podajnika w prawo, aby zwolnić moduł podajnika.

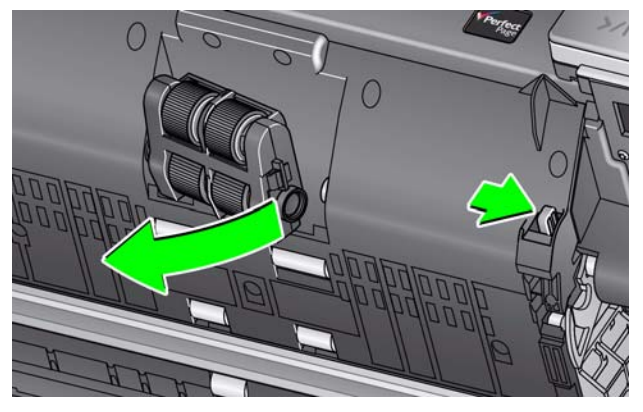

- 3. Jeśli chcesz wymienić tylko moduł podajnika, przejdź do punktu 10. Jeśli chcesz wymienić kółka, przejdź do punktu 4.
- 4. Trzymając jedną ręką dolną część obudowy, drugą naciśnij występy blokujące (po jednym z każdej strony). Pociągnij górną obudowę do góry i zdejmij ją z rolek.

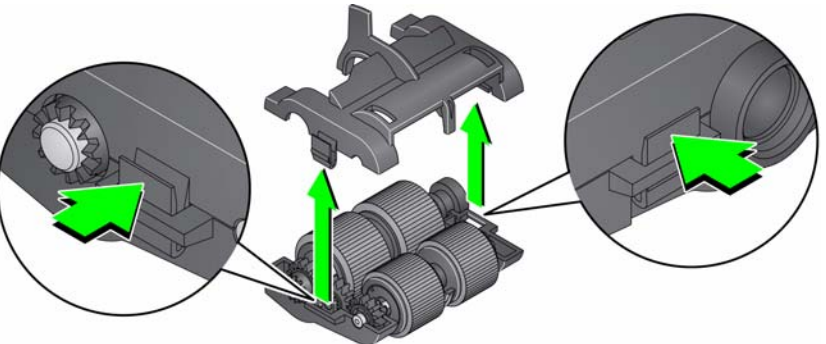

5. Wyjmij oba podzespoły rolek.

6. Zdejmij każde kółko, zsuwając je z rdzenia.

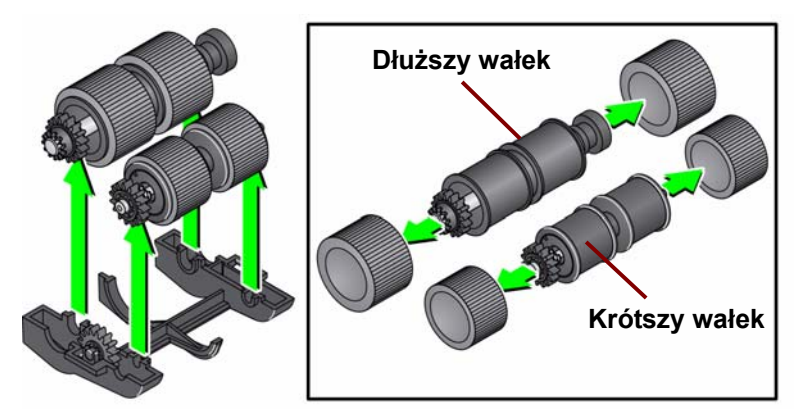

- 7. Załóż nowe kółka, delikatnie nasuwając je na rdzeń. Kółek nie trzeba zakładać w jakimś konkretnym kierunku.
	- UWAGA: Podczas wymiany gumek należy zwrócić uwagę, aby założyć większe gumki na dłuższy wałek, a mniejsze — na krótszy.
	- *WAŻNE: Nie należy zbyt mocno naciągać kółka, ponieważ mogłoby to spowodować jego pęknięcie.*
- 8. Włóż oba podzespoły rolek w dolnej obudowie modułu podajnika i wyrównaj występy na górnej obudowie ze szczelinami w dolnej obudowie.

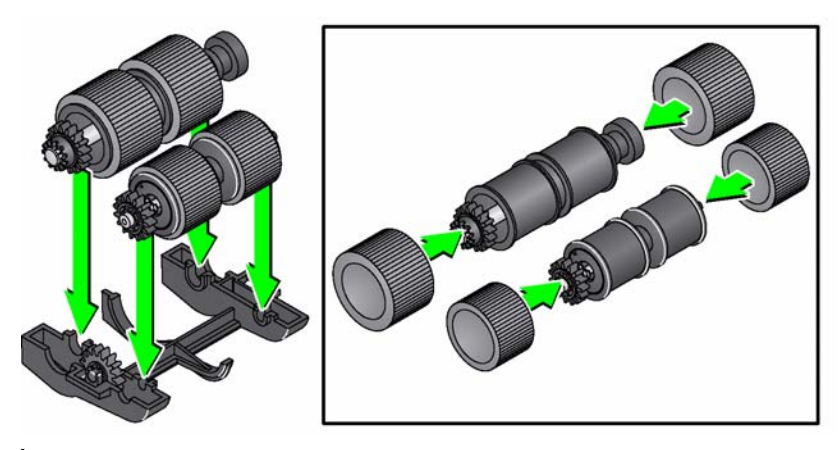

- 9. Ściśnij górną i dolną część obudowy, aż się zatrzasną.
- 10. Pchnij dźwignię zwalniającą moduł podajnika w prawo i wstaw moduł podajnika na miejsce. Sprawdź wyrównanie końcówek, a następnie zwolnij dźwignię modułu podajnika. Sprawdź, czy moduł podajnika jest solidnie osadzony na swoim miejscu.

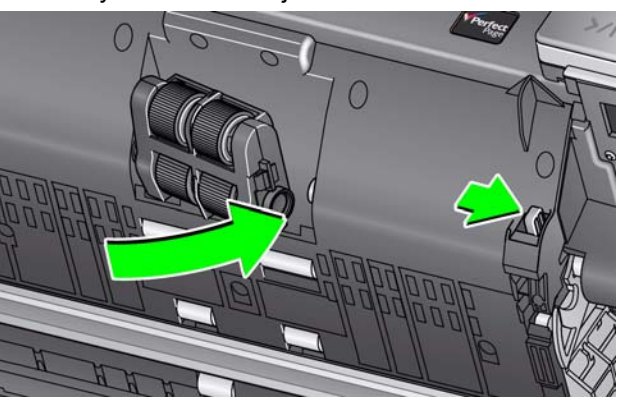

11. Zamknij pokrywę skanera.

### **Wymiana rolki rozdzielającej**

- 1. Otwórz pokrywę skanera.
- 2. Unieś i wyjmij podkładkę separacji wstępnej, a następnie wyjmij rolkę rozdzielającą.
- 3. Włóż nową rolkę rozdzielającą. Koniecznie równo dopasuj ścięte końce rolki rozdzielającej do jej uchwytów.

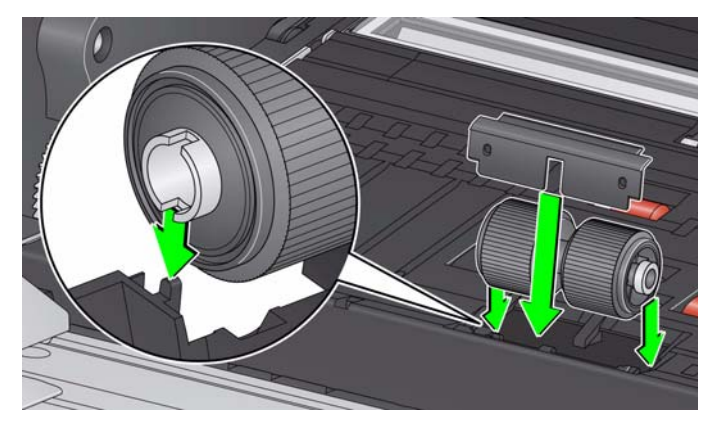

4. Wyjmij podkładkę separacji wstępnej. Upewnij się, że zatrzasnęła się na swoim miejscu.

UWAGA: Producent zaleca wymianę podkładki separacji wstępnej przy każdej wymianie rolki rozdzielającej lub gumek.

- 5. Zamknij pokrywę skanera.
- 1. Otwórz pokrywę skanera.
- 2. Unieś i wyjmij podkładkę separacji wstępnej, a następnie wyjmij rolkę rozdzielającą.

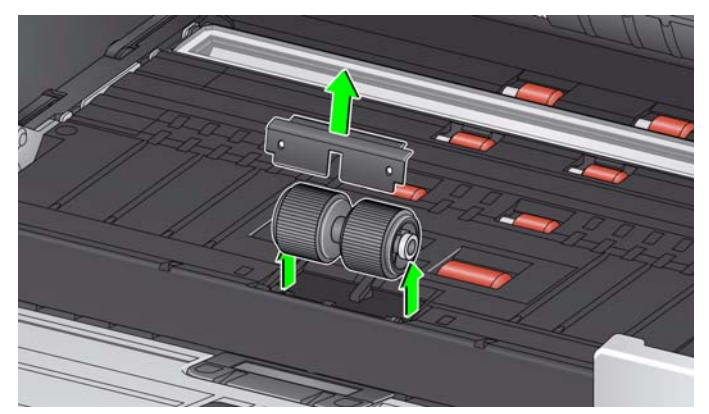

- 3. Zdejmij każde kółko, zsuwając je z rdzenia.
- 4. Załóż nowe kółka, delikatnie nasuwając je na rdzeń.

*WAŻNE: Nie należy zbyt mocno naciągać kółka, ponieważ mogłoby to spowodować jego pęknięcie.*

- 5. Zainstaluj ponownie rolkę rozdzielającą. Wyrównaj wgłębienia w rolce rozdzielającej z uchwytami.
- 6. Wyjmij podkładkę separacji wstępnej. Upewnij się, że zatrzasnęła się na swoim miejscu.

UWAGA: Producent zaleca wymianę podkładki separacji wstępnej przy każdej wymianie rolki rozdzielającej lub gumek.

7. Zamknij pokrywę skanera.

### **Wymiana gumek rolki rozdzielającej**

### **Wymiana podkładki wstępnej separacji**

Podkładkę wstępnej separacji należy wymienić, gdy skaner coraz częściej pobiera kilka dokumentów jednocześnie.

- 1. Otwórz pokrywę skanera.
- 2. Wymontuj podkładkę wstępnej separacji, unosząc i wyjmując ją ze skanera.

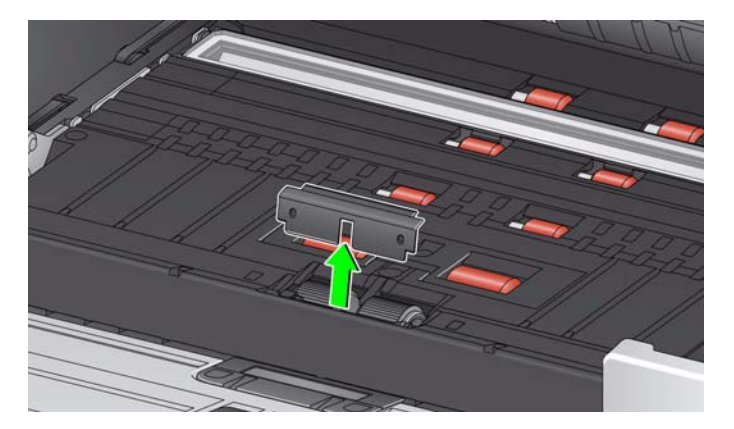

- 3. Zainstaluj nową podkładkę wstępnej separacji. Upewnij się, że zatrzasnęła się na swoim miejscu.
- 4. Zamknij pokrywę skanera.

Wymiana pasków tła **Wymiana pasków tła jest wykonywana niezbyt często. Procedura wymiany jest** następująca:

- 1. Otwórz pokrywę skanera.
- 2. Podnieś klapkę po lewej stronie górnego paska tła i przesuń pasek tła w lewo, podnosząc go.

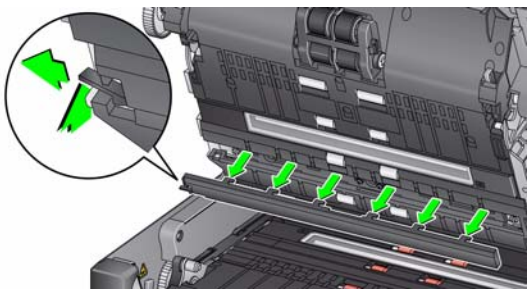

- 3. Wstaw nowy pasek tła, wyrównując klapki z gniazdami i wsuwając go w prawo, aż zaskoczy na miejscu.
- 4. Powtórz czynności podane w punktach 2 i 3, aby wymienić dolny pasek tła.

UWAGA: Podczas wymiany dolnego paska tła wypustka znajduje się po prawej stronie, a pasek przesuwa się w prawo.

5. Zamknij pokrywę skanera.

#### **Wymiana tła skanera płaskiego** *(Tylko skanery i3250/i3450)*

Tło skanera płaskiego należy wymienić, jeśli jest uszkodzone lub silnie zabrudzone. Tło należy skontrolować i w razie potrzeby wymienić w przypadku wystąpienia problemów z przycinaniem.

- UWAGA: Z tłem skanera płaskiego należy obchodzić się bardzo ostrożnie podczas wymiany.
- 1. Otwórz pokrywę skanera płaskiego.
- 2. Wkrętakiem krzyżakowym poluzuj i wykręć cztery śruby mocujące tło skanera płaskiego.

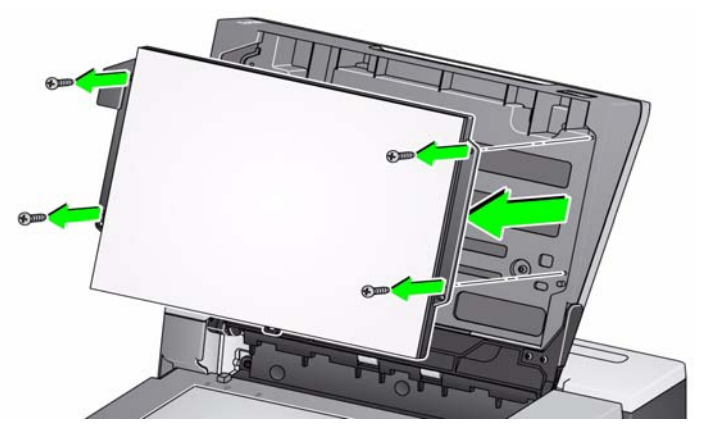

3. Dopasuj nowe tło, a następnie przykręć wkręty, aby je zamocować.

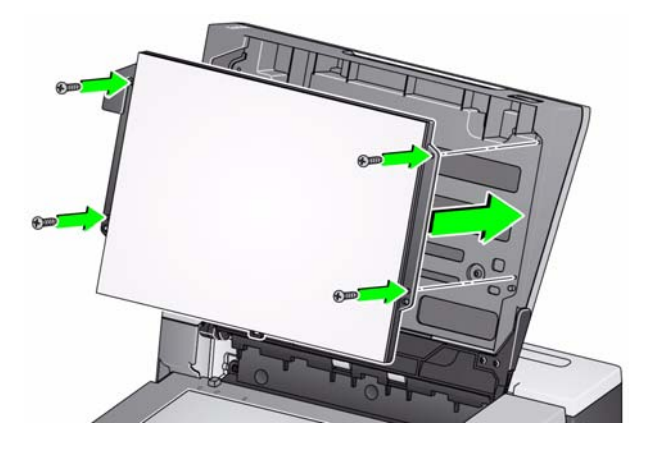

# **Materiały eksploatacyjne**

Aby zamówić materiały eksploatacyjne, należy skontaktować się z dostawcą skanera.

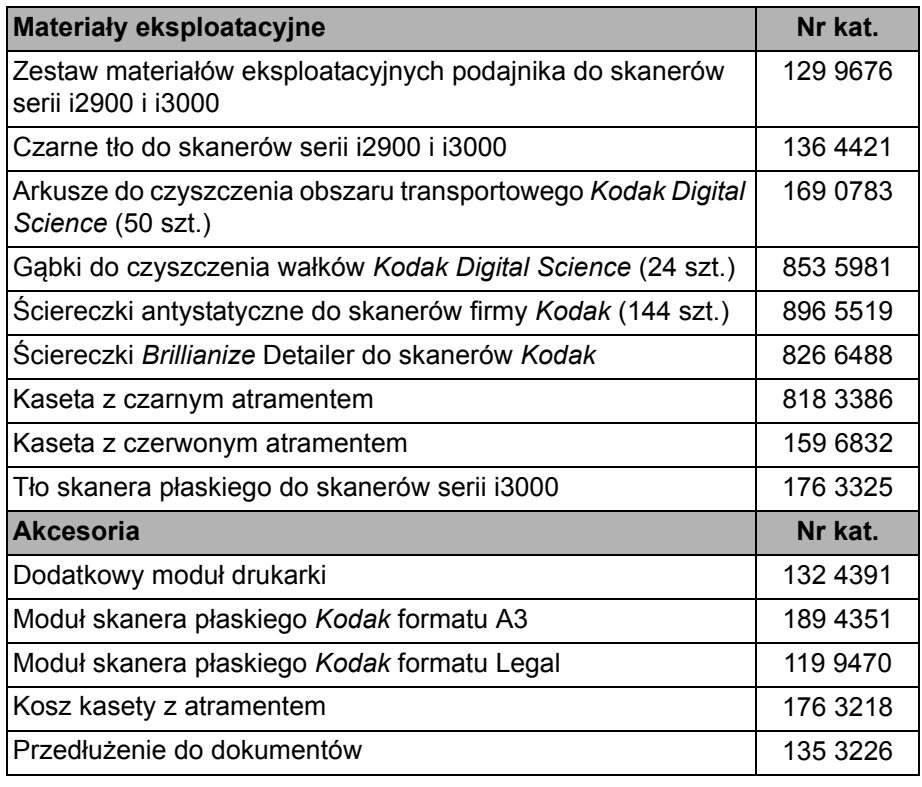

UWAGI:

- Ściereczki antystatyczne Staticide nie są dostępne we wszystkich krajach.
- Pozycje i numery katalogowe mogą ulec zmianie.

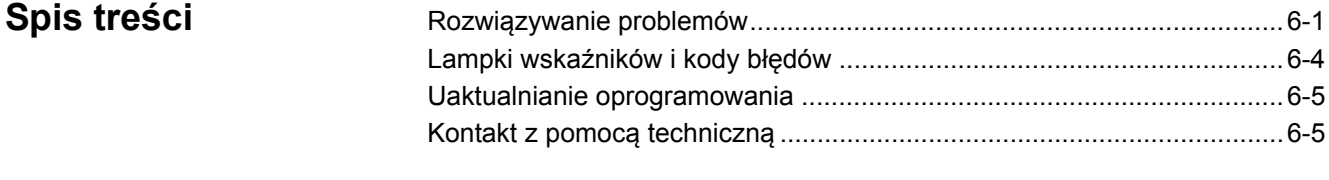

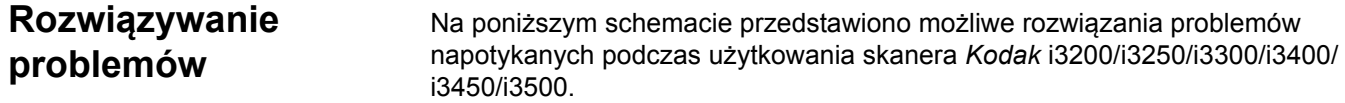

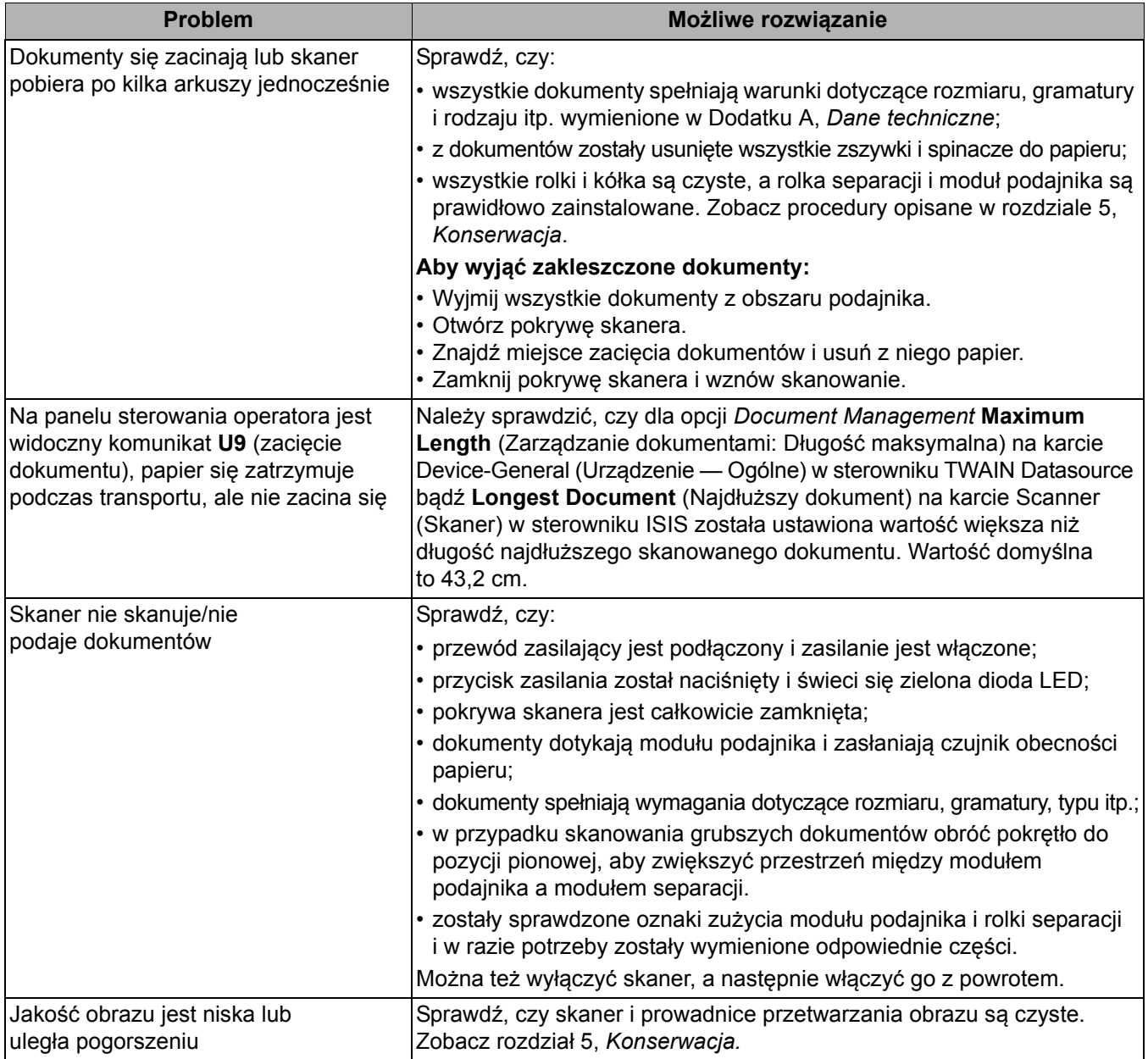

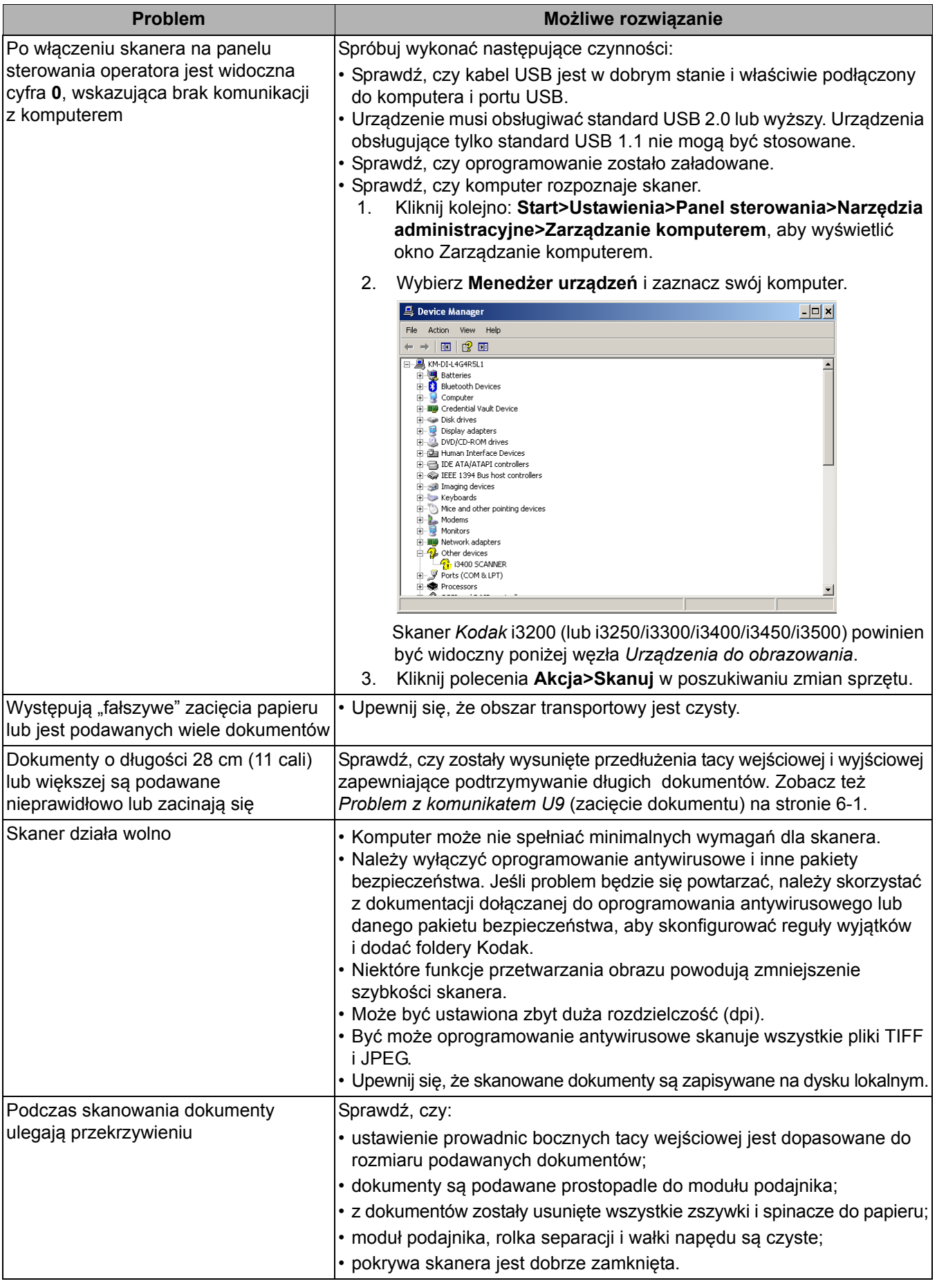

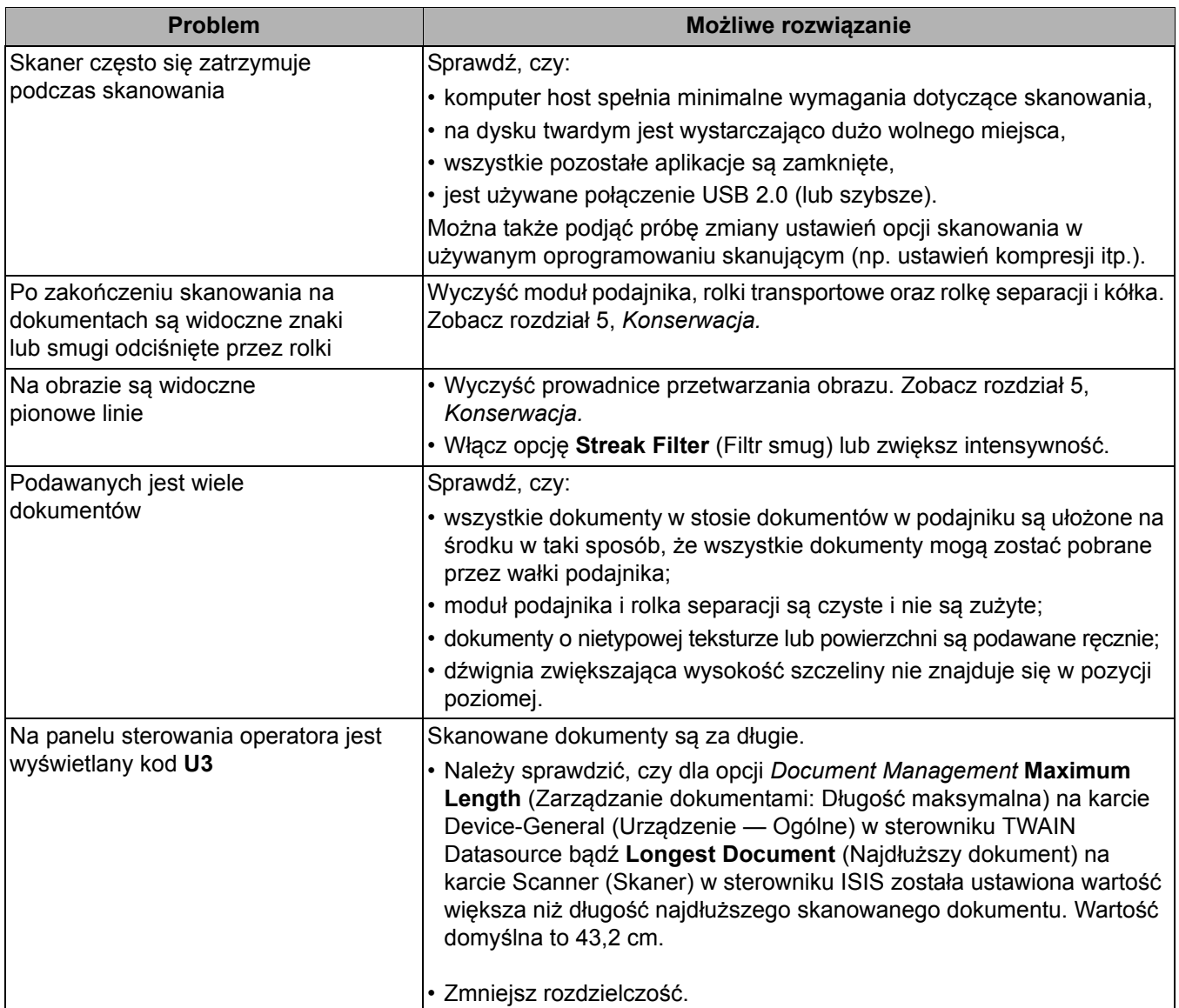

# **Lampki wskaźników i kody błędów**

**Ciągłe zielone światło**: trwa skanowanie.

**Szybko migające zielone światło**: oczekiwanie na działanie operatora.

**Powoli migające zielone światło**: skaner jest w trybie oszczędzania energii.

**Ciągłe czerwone światło**: błąd skanera, np. otwarta pokrywa.

**Ciągłe czerwone, potem migające zielone światło**: trwa uruchamianie skanera.

Po włączeniu zasilania skanera zamigocze czerwona i zielona lampka wskaźnika. Po upływie około 12 sekund obie lampki zgasną. Gdy lampka wskaźnika zaświeci ciągłym zielonym światłem, skaner jest gotowy do rozpoczęcia skanowania. Jednak proces wykrywania skanera przez komputer-host może potrwać jeszcze kilka sekund.

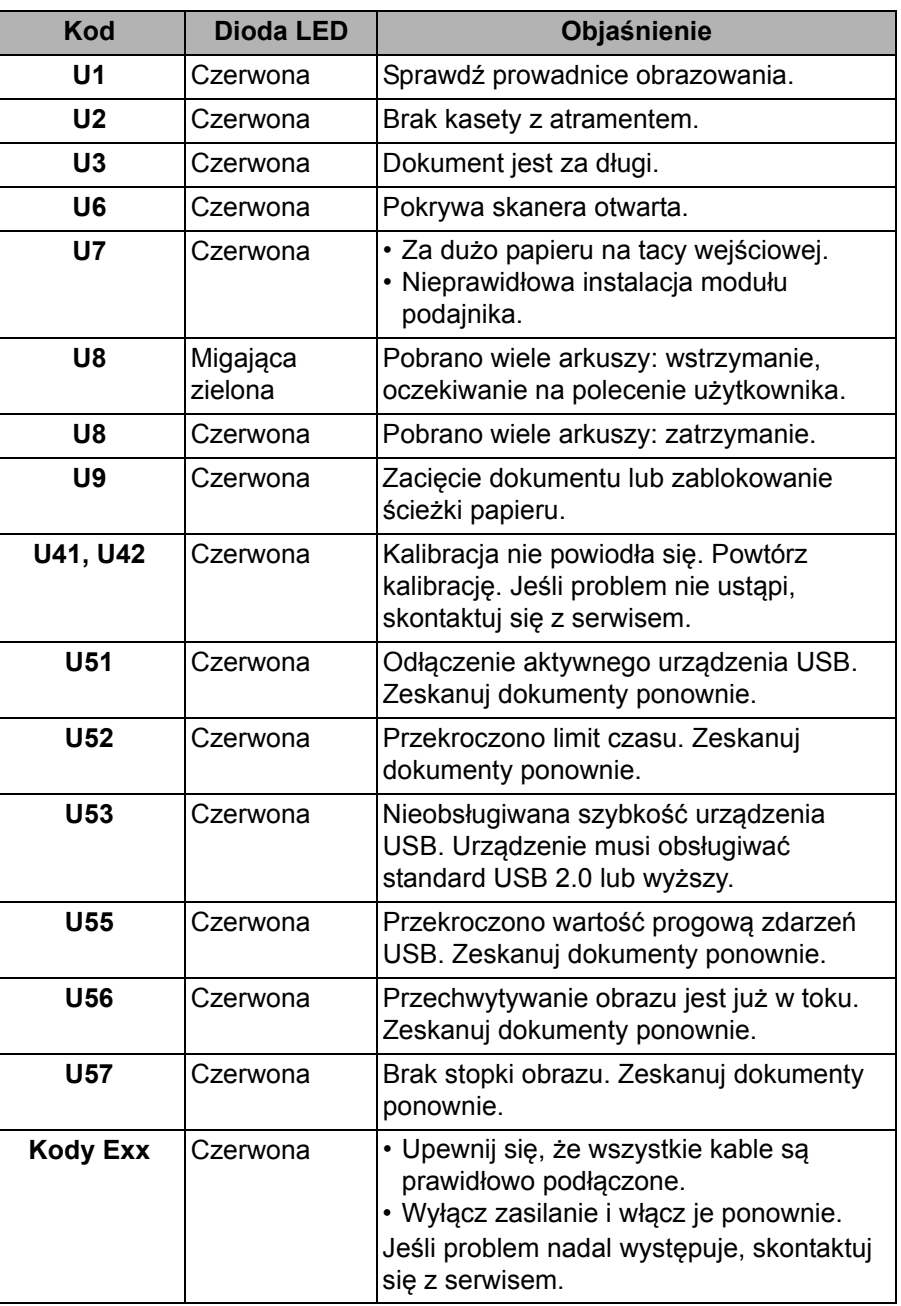

**Wskaźniki** — poniżej przedstawiono listę możliwych kodów.

#### **Uaktualnianie oprogramowania** Firma Kodak Alaris często aktualizuje sterowniki i oprogramowanie sprzętowe w celu poprawiania błędów i dodawania nowych funkcji. W przypadku wyświetlania kodów błędów (**E**x) przed skontaktowaniem się z pomocą techniczną należy uaktualnić sterownik do najnowszej wersji. Odwiedź stronę www.kodakalaris.com/go/IMsupport, skorzystaj z łącza **i3X00 Software and Drivers** (Oprogramowanie i sterowniki do i3X00) i pobierz najnowsze uaktualnienie. **Kontakt z pomocą techniczną** 1. Aby uzyskać aktualny numer telefonu w danym kraju, należy odwiedzić stronę www.kodakalaris.com/go/IMsupport. 2. Przed rozpoczęciem rozmowy należy przygotować następujące informacje: • opis problemu, • model i numer seryjny skanera, • konfiguracja komputera,

• używana aplikacja obsługująca skanowanie.

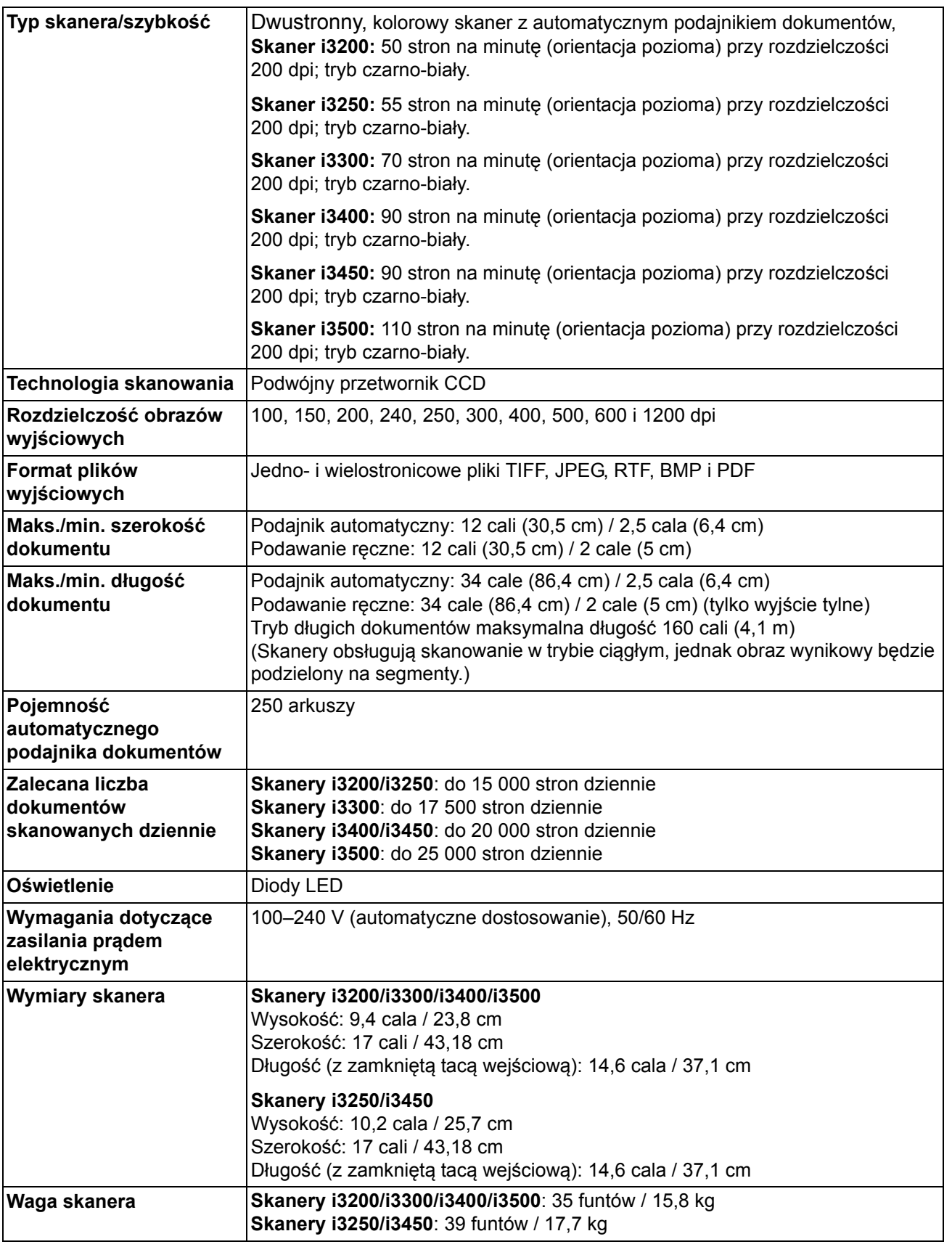

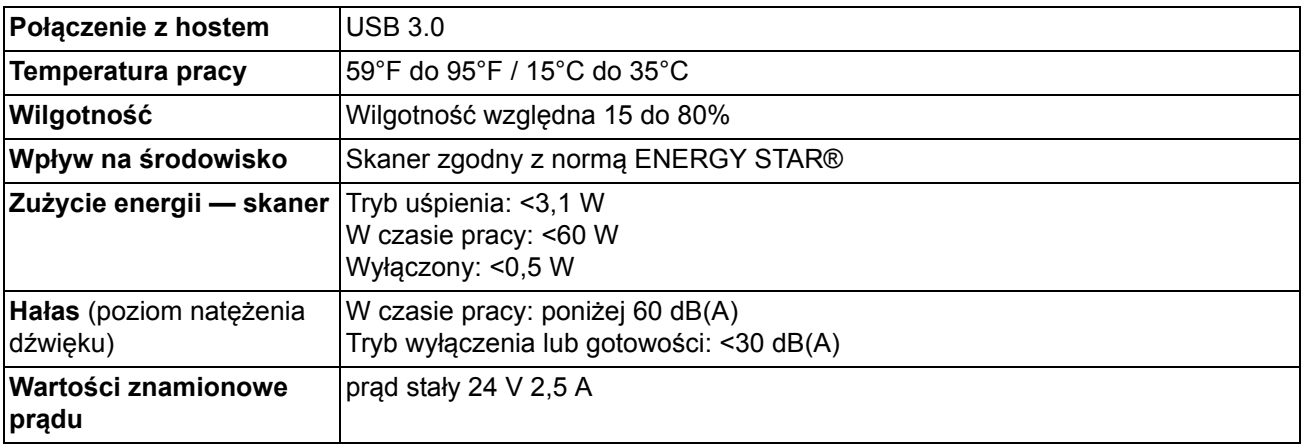

# **Wymagania systemowe**

Poniżej przedstawiono konfigurację zalecaną do pracy ze skanerem *Kodak* i3200/i3250/i3300/i3400/i3450/i3500.

- Komputer: Procesor Intel Core i7 2600, 3,4 GHz lub więcej na rdzeń
- USB 2.0 Hi-Speed
- Co najmniej 4 GB pamięci operacyjnej (RAM)
- Obsługiwane systemy operacyjne:
	- Microsoft Windows Vista z dodatkiem SP1 lub nowszym
	- Microsoft Windows Vista x64 Edition
	- Microsoft Windows 7 (Home i Professional)
	- Microsoft Windows 7 x64 Edition (Home i Professional)
	- Microsoft Windows 8 (wersje 32- i 64-bitowe)
	- Microsoft Windows 10 (wersje 32- i 64-bitowe)
	- System operacyjny Microsoft Windows 2008 Server (wersje 32- i 64-bitowe)
	- System operacyjny Microsoft Windows 2012 Server (wersje 32- i 64-bitowe)
	- Linux Ubuntu 14.04

#### **Dołączone sterowniki:**

- Systemy operacyjne Windows: TWAIN, ISIS, WIA
- Dystrybucje systemu Linux: TWAIN i SANE

Gratulujemy zakupu skanera firmy *Kodak*. Skanery firmy *Kodak* są projektowane pod kątem zapewnienia najwyższej wydajności i niezawodności. Wszystkie skanery firmy *Kodak* są objęte ograniczoną gwarancją na przedstawionych niżej warunkach.

#### **Ograniczona gwarancja na skanery firmy** *Kodak*

Firma Kodak Alaris Inc. udziela na następujących warunkach ograniczonej gwarancji na skanery firmy *Kodak* (z wyłączeniem części zamiennych i materiałów eksploatacyjnych) sprzedawane przez firmę Kodak Alaris lub jej autoryzowane kanały dystrybucji:

Firma Kodak Alaris Inc. gwarantuje, że skaner firmy *Kodak* będzie w okresie gwarancji obowiązującym dla danego produktu i liczonym od daty sprzedaży wolny od wad materiału i wykonania, a także będzie działać zgodnie z danymi technicznymi dotyczącymi wydajności określonego skanera firmy *Kodak*.

W przypadku wszystkich skanerów firmy *Kodak* obowiązują opisane niżej wykluczenia gwarancji. Skaner firmy *Kodak*, który okaże się wadliwy lub nie będzie działać zgodnie z danymi technicznymi produktu, zostanie naprawiony lub wymieniony na nowy bądź odnowiony egzemplarz — wedle uznania firmy Kodak Alaris.

Okres ograniczonej gwarancji obowiązujący dla zakupionego skanera *Kodak* można sprawdzić odwiedzając stronę www.kodakalaris.com/go/IMsupport lub na karcie podsumowania ograniczonej gwarancji dołączonej do skanera *Kodak*.

Realizacja gwarancji wymaga przedstawienia dowodu zakupu.

#### **Wykluczenia gwarancji**

Ograniczona gwarancja firmy Kodak Alaris nie obejmuje skanerów firmy *Kodak*, które uległy fizycznym uszkodzeniom po zakupie na przykład w wyniku wypadku, działania siły wyższej lub podczas transportu. Dotyczy to także wyników (a) nieprawidłowego zapakowania lub wysłania skanera do firmy Kodak Alaris w ramach usług gwarancyjnych niezgodnie z bieżącymi wytycznymi firmy Kodak Alaris dotyczącymi pakowania i wysyłki, w tym niewłożenia ogranicznika przed wysyłką lub niewyjęcia ogranicznika przed użyciem; (b) prowadzonych przez użytkownika instalacji, integracji systemów, programowania, ponownych instalacji systemów operacyjnych lub oprogramowania, działań z zakresu inżynierii systemów, przenoszenia, rekonstrukcji danych lub wyjmowania produktu bądź dowolnego elementu (w tym zniszczenia złącza, pokrywy, płyty, styków, tac lub uszczelki); (c) konserwacji, modyfikacji i napraw niewykonywanych przez firmę Kodak Alaris lub dostawcę usług autoryzowanego przez firmę Kodak oraz manipulowania urządzeniem bądź korzystania ze składników, części, akcesoriów lub modułów innych firm; (d) nieprawidłowego użycia, nierozważnej obsługi lub konserwacji, nieprawidłowej obsługi, błędu operatora, braku właściwego nadzoru lub konserwacji, w tym korzystania ze środków czyszczących lub innych akcesoriów niezatwierdzonych przez firmę Kodak Alaris lub postępowania niezgodnego z zalecanymi procedurami bądź danymi technicznymi; (e) działania warunków środowiskowych (takich jak nadmierne ciepło lub inne nieodpowiednie cechy fizycznego środowiska pracy), korozji, barwienia, prac w zakresie instalacji elektrycznej poza produktem oraz niezapewnienia ochrony przed wyładowaniami elektrostatycznymi; (f) nieinstalowania aktualizacji lub wersji oprogramowania sprzętowego dostępnego dla produktu; (g) innych działań nieobjętych gwarancją publikowanych okresowo w Internecie na stronie www.kodakalaris.com/go/IMsupport oraz dostępnych pod numerem telefonu

Firma Kodak Alaris nie udziela ograniczonej gwarancji na produkty kupione w krajach innych niż Stany Zjednoczone i Kanada. W przypadku dokonania zakupu za pośrednictwem kanałów dystrybucji dostępnych w innych krajach, nabywcy mogą się domagać udzielenia gwarancji w miejscu zakupu, jeśli jest dostępna.

Firma Kodak Alaris nie udziela ograniczonej gwarancji na produkty zakupione jako część produktu innego producenta, systemu komputerowego lub innego urządzenia elektronicznego.

Wszelkiej gwarancji na te produkty udziela producent OEM (Original Equipment Manufacturer — producent oryginalnego sprzętu) w związku ze swoim produktem lub systemem.

Produkt zastępczy jest objęty ograniczoną gwarancją przez pozostały okres gwarancji udzielonej dla produktu wadliwego, ale nie krócej niż przez 30 dni.

#### **Ostrzeżenie i zrzeczenie odpowiedzialności dotyczące instalacji**

FIRMA KODAK ALARIS NIE PONOSI ODPOWIEDZIALNOŚCI ZA SZKODY PRZYPADKOWE ANI WYNIKOWE POWSTAŁE W ZWIĄZKU ZE SPRZEDAŻĄ, INSTALACJĄ, UŻYCIEM, KONSERWACJĄ BĄDŹ NIEPRAWIDŁOWYM DZIAŁANIEM TEGO PRODUKTU — NIEZALEŻNIE OD PRZYCZYNY. DO TAKICH SZKÓD NALEŻĄ MIĘDZY INNYMI UTRATA PRZYCHODÓW LUB ZYSKÓW, UTRATA DANYCH, KOSZTY PRZESTOJÓW, UTRATA MOŻLIWOŚCI KORZYSTANIA Z PRODUKTU, KOSZT ZASTĘPCZEGO PRODUKTU, URZĄDZEŃ ORAZ USŁUG, A TAKŻE ROSZCZENIA KLIENTÓW DOTYCZĄCE SZKÓD TEGO RODZAJU.

W przypadku dowolnego konfliktu między innymi częściami niniejszego dodatku oraz ograniczoną gwarancją będą obowiązywać warunki ograniczonej gwarancji.

### **Sposób uzyskania usług w ramach ograniczonej gwarancji**

Skanery firmy *Kodak* są dostarczane wraz z informacjami dotyczącymi sposobu rozpakowania, konfiguracji, instalacji oraz obsługi. Podręcznik użytkownika zawiera odpowiedzi na większość technicznych pytań, jakie może zadać użytkownik końcowy w związku z właściwą instalacją, obsługą i konserwacją produktu. Jeśli jednak będzie wymagana dodatkowa pomoc techniczna, można odwiedzić stronę internetową: www.kodakalaris.com/go/IMsupport lub skontaktować się z następującym działem: Centrum obsługi klienta firmy Kodak Alaris: **(800) 822-1414**

Centrum obsługi klienta jest czynne od poniedziałku do piątku (z wyjątkiem dni wolnych od pracy w firmie Kodak Alaris), od 8.00 do 17.00 czasu wschodniego (EST).

Przed nawiązaniem połączenia nabywca powinien przygotować numer modelu skanera firmy *Kodak*, numer katalogowy części, numer seryjny oraz dowód zakupu. Nabywca powinien też być przygotowany do opisania problemu.

Pracownicy Centrum obsługi klienta pomogą użytkownikowi końcowemu rozwiązać problem za pośrednictwem telefonu. Użytkownik końcowy może zostać poproszony o uruchomienie prostych testów diagnostycznych i zgłoszenie treści komunikatów o stanie i kodach błędów. Pomoże to pracownikom Centrum obsługi klienta w ustaleniu, czy przyczyną problemu jest skaner firmy *Kodak*, czy inny składnik, oraz czy problem można rozwiązać za pośrednictwem telefonu. Jeśli pracownicy Centrum obsługi klienta stwierdzą problem sprzętowy objęty warunkami ograniczonej gwarancji lub nabytej umowy serwisowej, w razie potrzeby zostanie określony numer RMA (Return Material Authorization — autoryzacja zwrotu materiału), zostanie zainicjowane zgłoszenie serwisowe oraz nastąpi rozpoczęcie procedur naprawy lub wymiany.

#### **Wytyczne dotyczące pakowania i wysyłki**

Nabywca jest zobowiązany wysłać wszystkie elementy zwracane w ramach gwarancji w sposób gwarantujący pełną ochronę produktu przed uszkodzeniem podczas transportu. W przeciwnym razie nastąpi unieważnienie gwarancji udzielonej na skaner firmy *Kodak*. Firma Kodak Alaris radzi zatrzymać oryginalne pudełko i materiały użyte do zapakowania produktu na potrzeby przechowywania lub wysyłki. Firma Kodak Alaris nie ponosi odpowiedzialności za problemy związane z uszkodzeniami powstałymi podczas transportu. Nabywca jest zobowiązany zwrócić tylko skaner firmy *Kodak*. Przed wysyłką nabywca jest zobowiązany usunąć i zachować wszystkie dodatki (takie jak adaptery, kable, oprogramowanie i podręczniki itd.). Firma Kodak Alaris nie będzie ponosić odpowiedzialności za te elementy i nie zostaną one zwrócone wraz z naprawionym lub zastępczym skanerem firmy *Kodak*. Wszystkie produkty powinny być zwracane firmie Kodak Alaris w oryginalnym pojemniku użytym do wysyłki lub zatwierdzonym pudełku przeznaczonym do wysyłki zwracanych elementów. Przed wysłaniem skanera firmy *Kodak* nabywca jest zobowiązany zainstalować ogranicznik. Jeśli oryginalne opakowanie nie jest dostępne, należy się skontaktować z Centrum obsługi klienta firmy Kodak Alaris pod numerem telefonu (800) 822-1414 w celu uzyskania informacji na temat numerów katalogowych części i zamówienia opakowania zastępczego.

#### **Procedura zwrotu**

Nabywcy, którzy mogą i chcą skorzystać z usług w ramach niniejszej ograniczonej gwarancji na skanery firmy *Kodak*, są zobowiązani uzyskać numer RMA, dzwoniąc pod numer (800) 822-1414 i zwrócić skaner firmy *Kodak* w ciągu 10 dni roboczych od daty otrzymania numeru RMA pod adres powiązany z autoryzacją zwrotu oraz na swój koszt i na własne ryzyko, zgodnie z bieżącymi wytycznymi firmy Kodak Alaris dotyczącymi pakowania i wysyłki.

Wszelkie wadliwe produkty lub części wymienione przez firmę Kodak Alaris stają się jej własnością.

#### **Obowiązki klienta**

ZAŻĄDANIE USŁUGI OZNACZA AKCEPTACJĘ WARUNKÓW OGRANICZONEJ GWARANCJI, TAKŻE ZAPISÓW O ZRZECZENIU SIĘ I OGRANICZENIU ODPOWIEDZIALNOŚCI. PRZED SKORZYSTANIEM Z USŁUG UŻYTKOWNIK KOŃCOWY JEST ZOBOWIĄZANY UTWORZYĆ KOPIĘ ZAPASOWĄ WSZELKICH DANYCH LUB PLIKÓW, KTÓRE MOGĄ ZOSTAĆ USZKODZONE LUB UTRACONE. FIRMA KODAK ALARIS NIE PONOSI ŻADNEJ ODPOWIEDZIALNOŚCI ZA UTRATĘ LUB USZKODZENIE DANYCH BĄDŹ PLIKÓW.

#### **Opisy usług gwarancyjnych**

Firma Kodak Alaris oferuje w ramach ograniczonej gwarancji szereg programów usług w celu świadczenia pomocy w użyciu i konserwacji skanera firmy *Kodak* ("metody serwisowe"). Skaner firmy *Kodak* stanowi ważną inwestycję. Skanery firmy *Kodak* zapewniają wydajność potrzebną do zachowania konkurencyjności. Nagła utrata tej wydajności, nawet tymczasowa, może mieć istotny wpływ na zdolność do realizacji zobowiązań. Przestój w pracy może być bardzo kosztowny, nie tylko w sensie kosztu naprawy, ale też straconego czasu. Aby zmniejszyć wpływ tych problemów, firma Kodak Alaris może przy świadczeniu usług w ramach ograniczonej gwarancji użyć — w zależności od typu produktu — jednej z opisanych poniżej metod serwisowych.

Do wybranych skanerów firmy *Kodak* jest dołączana karta rejestracji i karta podsumowania ograniczonej gwarancji. Karta podsumowania ograniczonej gwarancji różni się w zależności od modelu. Zawiera ważne informacje o gwarancji, w tym numer modelu oraz warunki ograniczonej gwarancji. Należy się z nią zapoznać, aby określić metody serwisowe dostępne w przypadku danego skanera firmy *Kodak*.

Jeśli nie jest możliwe znalezienie karty rejestracji lub podsumowania ograniczonej gwarancji, można uzyskać dodatkowe informacje o produkcie, w tym zaktualizowane informacje o programie gwarancji i programach usług oraz ich ograniczeniach, za pośrednictwem Internetu na stronie internetowej www.kodakalaris.com/go/IMsupport.

Aby uniknąć opóźnień w realizacji usług, firma Kodak Alaris zaleca użytkownikom końcowym wypełnienie i zwrócenie przy pierwszej okazji dołączonych kart rejestracji ograniczonej gwarancji. W przypadku problemów z odnalezieniem karty rejestracji ograniczonej gwarancji można dokonać rejestracji na następującej stronie internetowej:www.kodakalaris.com/go/IMsupport.

Firma Kodak Alaris oferuje też możliwość nabycia różnych programów usług w celu uzyskania pomocy w związku z użyciem i konserwacją skanera firmy *Kodak*.

Celem firmy Kodak Alaris jest zapewnienie klientom w ramach ograniczonej gwarancji jakości, wydajności, niezawodności oraz usług.

Przewidujemy, że części zamienne i materiały eksploatacyjne będą dostępne przez co najmniej 5 lat po zakończeniu produkcji urządzenia.

#### **Usługi na miejscu**

W przypadku wybranych skanerów firmy *Kodak* po potwierdzeniu przez Centrum obsługi klienta występowania problemu ze sprzętem zostanie otwarte i zarejestrowane wezwanie serwisu. Pracownik terenowy firmy Kodak Alaris zostanie skierowany do lokalizacji użytkowania produktu w celu wykonania naprawy, jeśli produkt znajduje się w jednym z 48 stanów kontynentalnych USA, kilku obszarów Alaski i Hawajów oraz jeśli nie występują wymagania fizyczne ani dotyczące bezpieczeństwa i zabezpieczeń, które powodowałyby ograniczenie dostępu pracownika terenowego do skanera. Aby uzyskać więcej informacji na temat obszarów dostępności serwisu, odwiedź naszą witrynę internetową pod adresem: www.kodakalaris.com/go/IM. Usługi wykonywane na miejscu są świadczone od 8.00 do 17.00 czasu lokalnego, od poniedziałku do piątku (z wyjątkiem dni wolnych od pracy w firmie Kodak Alaris).

#### **Zaawansowana wymiana urządzenia (AUR)**

AUR to prawdopodobnie jedna z najprostszych i najbardziej wszechstronnych ofert w branży. W przypadku mało prawdopodobnej awarii niektórych skanerów firmy *Kodak* firma Kodak Alaris wymieni wadliwy produkt w ciągu dwóch dni roboczych.

Usługa AUR zapewnia natychmiastową wymianę awansem określonego wadliwego lub uszkodzonego skanera firmy *Kodak*. Aby skorzystać z usługi AUR, nabywca musi uzyskać numer RMA, podpisać umową o wymianie sprzętu awansem i udostępnić depozyt na karcie kredytowej w celu zabezpieczenia wymienianego produktu. Numer RMA należy zachować na wypadek potrzeby sprawdzenia stanu produktu zastępczego. Nabywca zostanie zapytany o adres, pod który należy wysłać produkt zastępczy. Ponadto otrzyma faksem instrukcje dotyczące zapakowania i wysłania wadliwego produktu. Następnie nabywca otrzyma produkt zastępczy w ciągu 2 dni roboczych od zainicjowania zgłoszenia serwisowego i otrzymania przez firmę Kodak Alaris potwierdzenia podpisania umowy. Wadliwy produkt musi zostać zwrócony firmie Kodak Alaris w ciągu 10 dni od daty otrzymania przez użytkownika końcowego produktu zastępczego. W przeciwnym razie karta kredytowa użytkownika zostanie obciążona wartością produktu zastępczego według cennika. Zastępczy produkt do obrazowania zostanie wysłany na koszt firmy Kodak Alaris za pośrednictwem wybranego przez nią przewoźnika. Dokonanie wysyłki nieprzeprowadzonej według wskazań firmy Kodak Alaris i za pośrednictwem przewoźnika innego niż wybrany przez firmę Kodak może spowodować unieważnienie ograniczonej gwarancji.

Przed zwróceniem produktu firmie Kodak Alaris należy usunąć wszystkie akcesoria i elementy opcjonalne (w tym przewód zasilający, dokumentację itp.), które nie są objęte ograniczoną gwarancją. Pudełko i opakowanie, w którym został wysłany produkt zastępczy, muszą zostać użyte do zwrócenia wadliwego produktu. Jeśli wadliwy produkt nie zostanie zwrócony w pudełku i opakowaniu otrzymanym z produktem zastępczym, ograniczona gwarancja może zostać unieważniona. Numer RMA należy wyraźnie zaznaczyć na zewnętrznej powierzchni pudełka, aby zapewnić prawidłowe odebranie wadliwego produktu.

#### **Usługa magazynowa**

Jeśli skaner firmy *Kodak* nie może zostać objęty usługą AUR lub usługą na miejscu, nabywca może skorzystać z usług w punktach napraw. Nabywca zostanie poinstruowany, aby wysłać produkt do najbliższego autoryzowanego punktu napraw. Produkt należy wysłać do punktu napraw na ryzyko i koszt nabywcy. Przed zwróceniem produktu do punktu napraw należy usunąć wszystkie akcesoria i elementy opcjonalne (w tym przewód zasilający, dokumentację itp.), które nie są objęte ograniczoną gwarancją. Wszystkie produkty należy zwracać firmie Kodak Alaris w oryginalnym lub zalecanym opakowaniu do wysyłki. W skanerze firmy *Kodak* należy przed wysyłką zainstalować ogranicznik. Jeśli oryginalne opakowanie nie jest dostępne, należy się skontaktować z Centrum obsługi klienta firmy Kodak Alaris pod numerem telefonu (800) 822-1414 w celu uzyskania informacji o zamawianiu. Nabywcy, którzy mogą i chcą skorzystać z usług świadczonych w przypadku skanerów firmy *Kodak*, są zobowiązani uzyskać numer RMA, dzwoniąc pod numer (800) 822-1414, i zwrócić skaner firmy *Kodak* w ciągu 10 dni roboczych od daty otrzymania numeru RMA pod adres powiązany z autoryzacją zwrotu oraz na swój koszt i na własne ryzyko. Numer RMA należy wyraźnie zaznaczyć na zewnętrznej powierzchni pudełka, aby zapewnić prawidłowe odebranie wadliwego produktu.

Po otrzymaniu produktu punkt napraw dokona naprawy w ciągu 10 dni roboczych. Naprawiony produkt zostanie wysłany z powrotem ekspresem z dwudniowym czasem dostawy. Nabywca nie ponosi z tego tytułu żadnych kosztów.

#### **Ważne ograniczenia**

**Dostępność**: Program wymiany awansem oraz usługa magazynowa są dostępne na obszarze 50 stanów USA, a usługa wykonywana na miejscu — na obszarze 48 stanów i w niektórych rejonach Alaski i Hawajów. Wszystkie te programy są dostępne w powiązaniu z produktami zakupionymi u autoryzowanych dystrybutorów firmy Kodak Alaris. Skaner firmy *Kodak* nie zostanie objęty żadną z usług w ramach gwarancji, jeśli zostanie objęty obowiązującymi w danej chwili wykluczeniami gwarancji. Dotyczy to też niezwrócenia przez nabywcę wadliwego produktu firmie Kodak Alaris zgodnie z obowiązującymi w danej chwili wytycznymi firmy Kodak Alaris dotyczącymi pakowania i wysyłki. Osobę uważa się za nabywcę lub użytkownika końcowego tylko w przypadku dokonania pierwotnego zakupu skanera firmy *Kodak* na własny użytek — osobisty lub firmowy, a nie do odsprzedaży.

**Części zamienne**: Części zamienne to elementy zużywające się w ramach normalnego korzystania z produktu. Muszą one być w razie potrzeby wymieniane przez użytkownika końcowego. Części zamienne, materiały eksploatacyjne, inne elementy jednorazowe oraz te, za które według podręcznika użytkownika jest odpowiedzialny użytkownik, nie są objęte ograniczoną gwarancją.

Wszelkie wadliwe produkty lub części wymienione przez firmę Kodak Alaris stają się jej własnością.

### **Kontakt z firmą Kodak Alaris**

Informacje o skanerach firmy *Kodak*:

Witryna internetowa: www.kodakalaris.com/go/IM.

Obsługa, naprawa i pomoc techniczna na obszarze Stanów Zjednoczonych za pośrednictwem telefonu:

Telefoniczna pomoc techniczna jest dostępna od poniedziałku do piątku, od 5.00 do 17.00, z wyjątkiem dni wolnych od pracy w firmie Kodak Alaris. Telefon: (800) 822-1414

Dokumentacja techniczna i lista często zadawanych pytań, dostępne całą dobę:

Witryna internetowa: www.kodakalaris.com/go/IM.

Informacje o programach usług

Witryna internetowa: www.kodakalaris.com

Telefon: (800) 822-1414

Znak towarowy Kodak i postać handlowa są używane na podstawie licencji udzielonej przez firmę Eastman Kodak Company. Kodak Alaris Inc. 2400 Mount Read Blvd. Rochester, NY 14615 © 2016 Kodak Alaris Inc. Wszelkie prawa zastrzeżone.